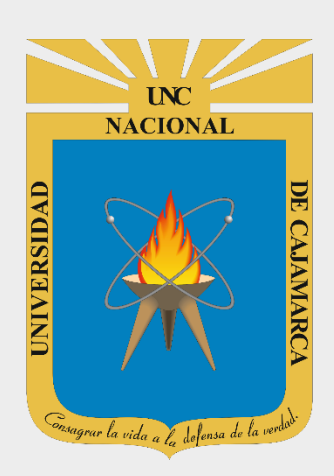

# **MANUAL SISTEMA INFORMÁTICO ACADÉMICO - POSGRADO**

# **ESTUDIANTES POSGRADO**

**OFICINA GENERAL DE SISTEMAS INFORMÁTICOS Y PLATAFORMAS VIRTUALES**

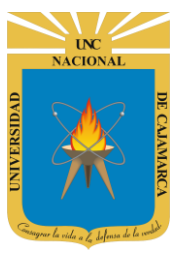

#### **CONTENIDO**

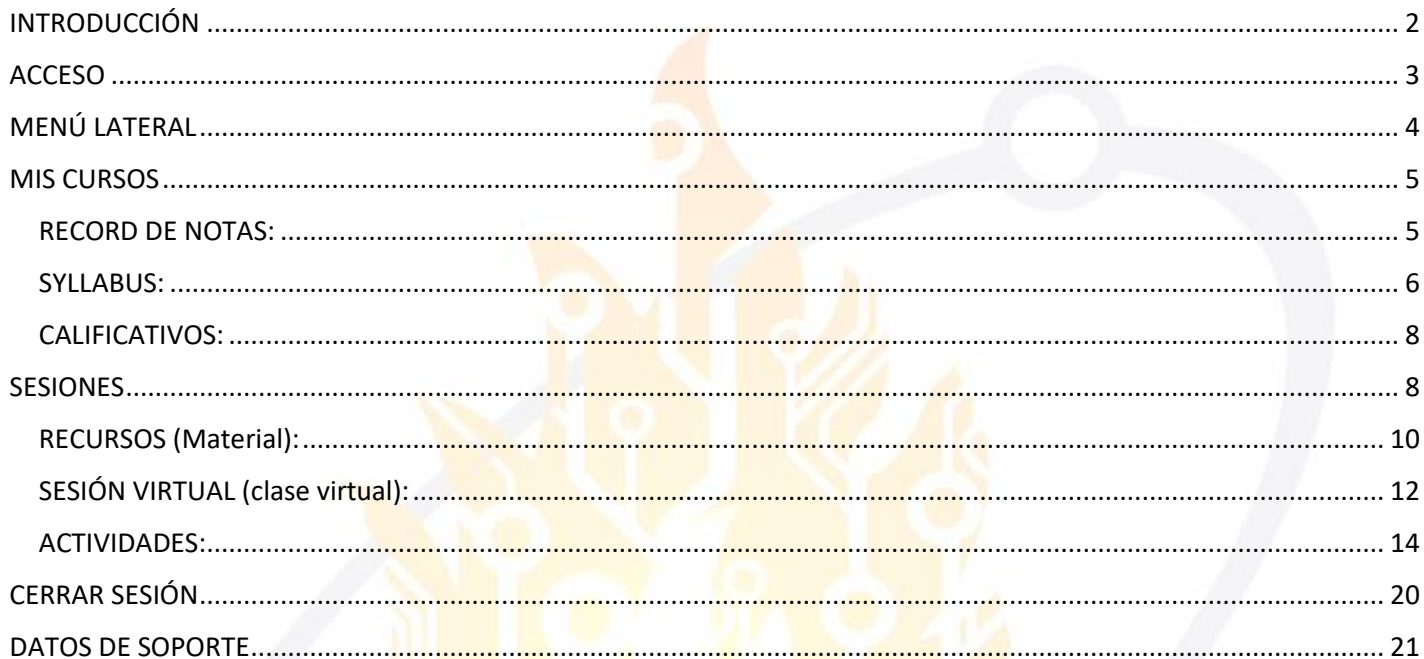

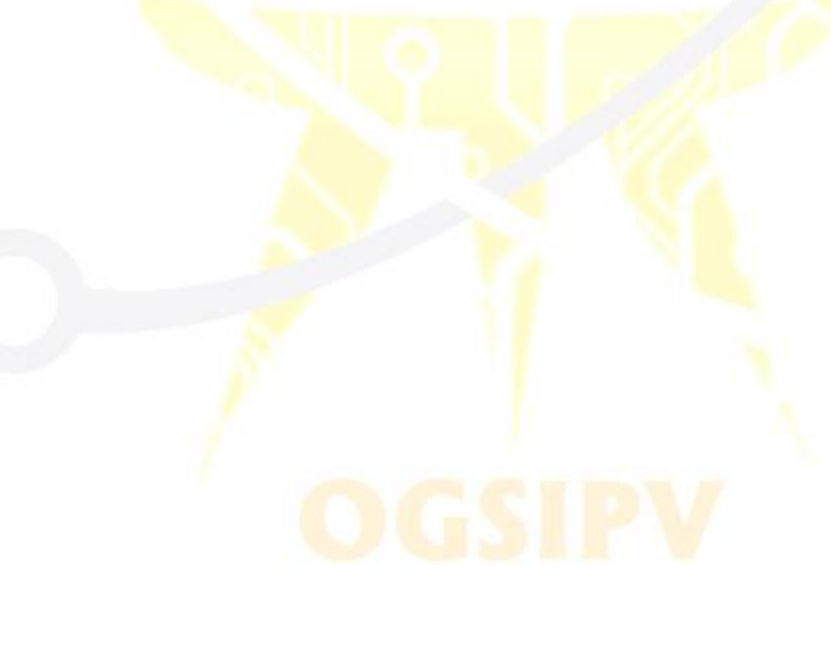

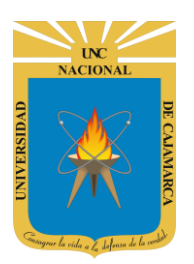

**MANUAL SISTEMA INFORMÁTICO ACADÉMICO – ESTUDIANTES POSGRADO**

# <span id="page-2-0"></span>**INTRODUCCIÓN**

La implementación de un Sistema Informático Académico en la Universidad Nacional de Cajamarca está dada como un software para soporte al desarrollo de los procesos de control y seguimiento académico universitario, apoyando la operatividad institucional.

Mediante la implementación del sistema desarrollado se busca conseguir los siguientes beneficios:

- Brindar una plataforma de software que permita gestionar información académica.
- Crear controles para los procesos académicos, lo cual permitirá obtener información para realizar una mejor gestión.
- Optimizar las reglas de negocio relacionadas a los procesos académicos con el fin de brindar un servicio de mayor calidad a los usuarios
- Obtener información relevante para la toma decisiones a través de nuevos reportes y consultas operativas y de gestión.
- Utilizar una arquitectura software moderno, que permita un óptimo desempeño.

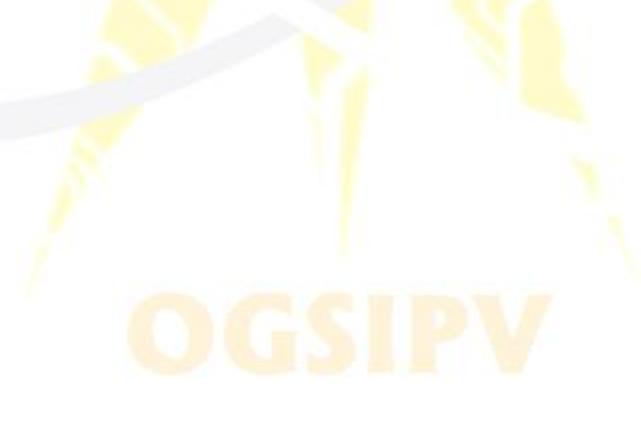

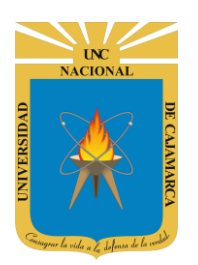

#### **MANUAL SISTEMA INFORMÁTICO ACADÉMICO – ESTUDIANTES POSGRADO**

# <span id="page-3-0"></span>**ACCESO**

**1.** Acceder a: **<http://academicoposgrado.unc.edu.pe/>**

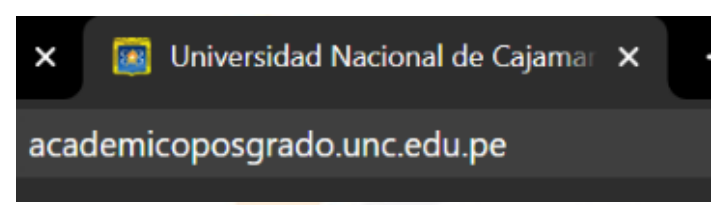

**2. "Iniciar Sesión"**, haciendo uso de la Cuenta de Correo UNC.

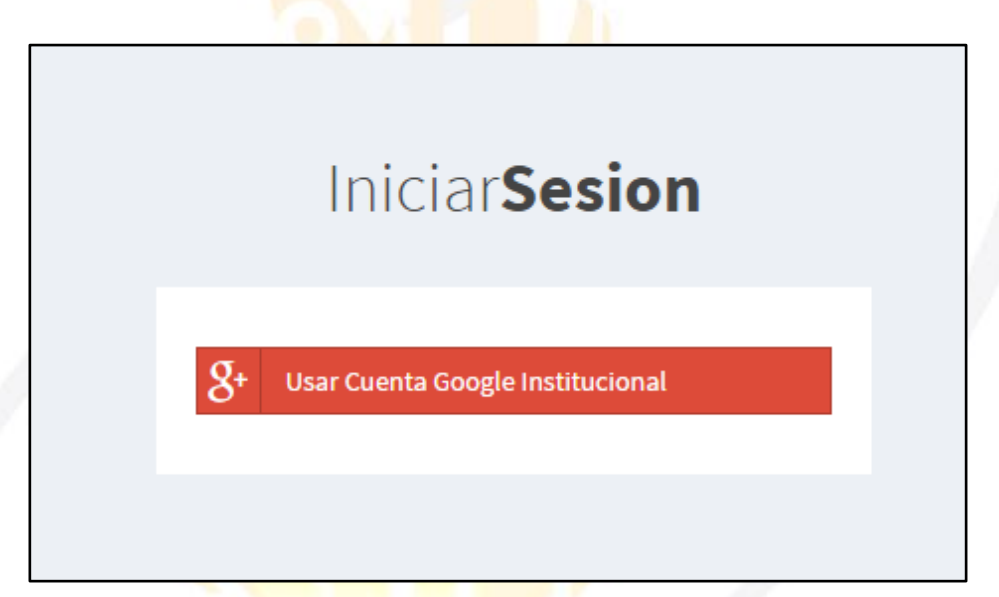

**3. "Iniciar Sesión"**, haciendo uso de la Cuenta de Correo UNC.

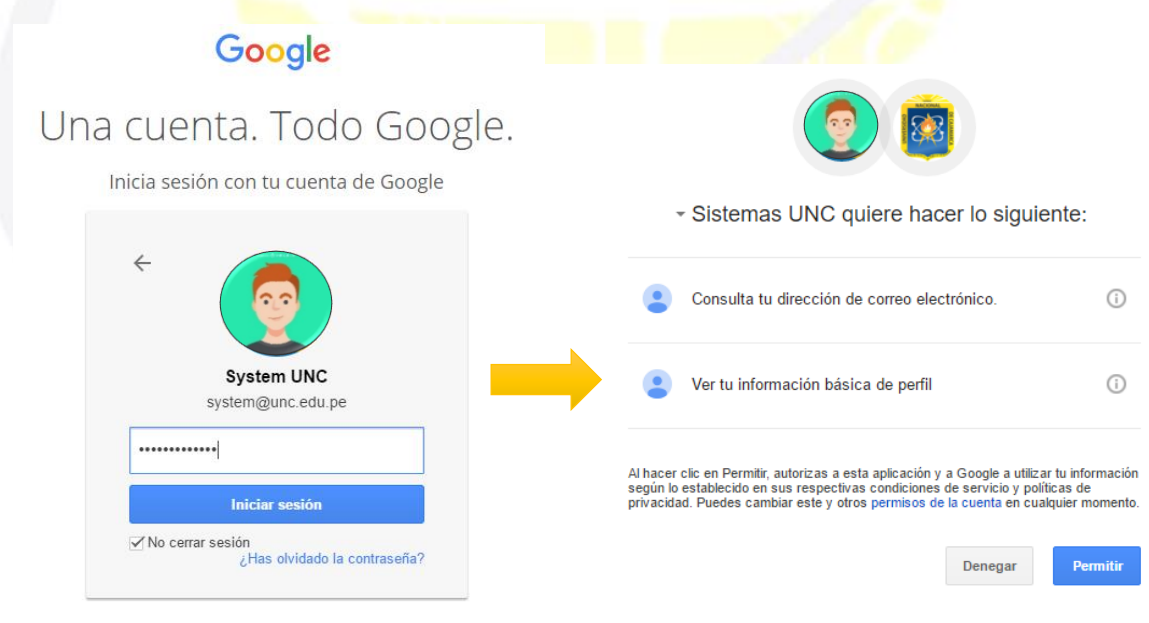

*Nota: Para confirmar el acceso al Sistema se debe realizar por única vez.*

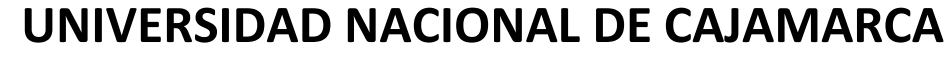

**MANUAL SISTEMA INFORMÁTICO ACADÉMICO – ESTUDIANTES POSGRADO**

# <span id="page-4-0"></span>**MENÚ LATERAL**

**4.** Luego del acceso aparecerá una página de perfil, además de las opciones de ESTUDIANTE:

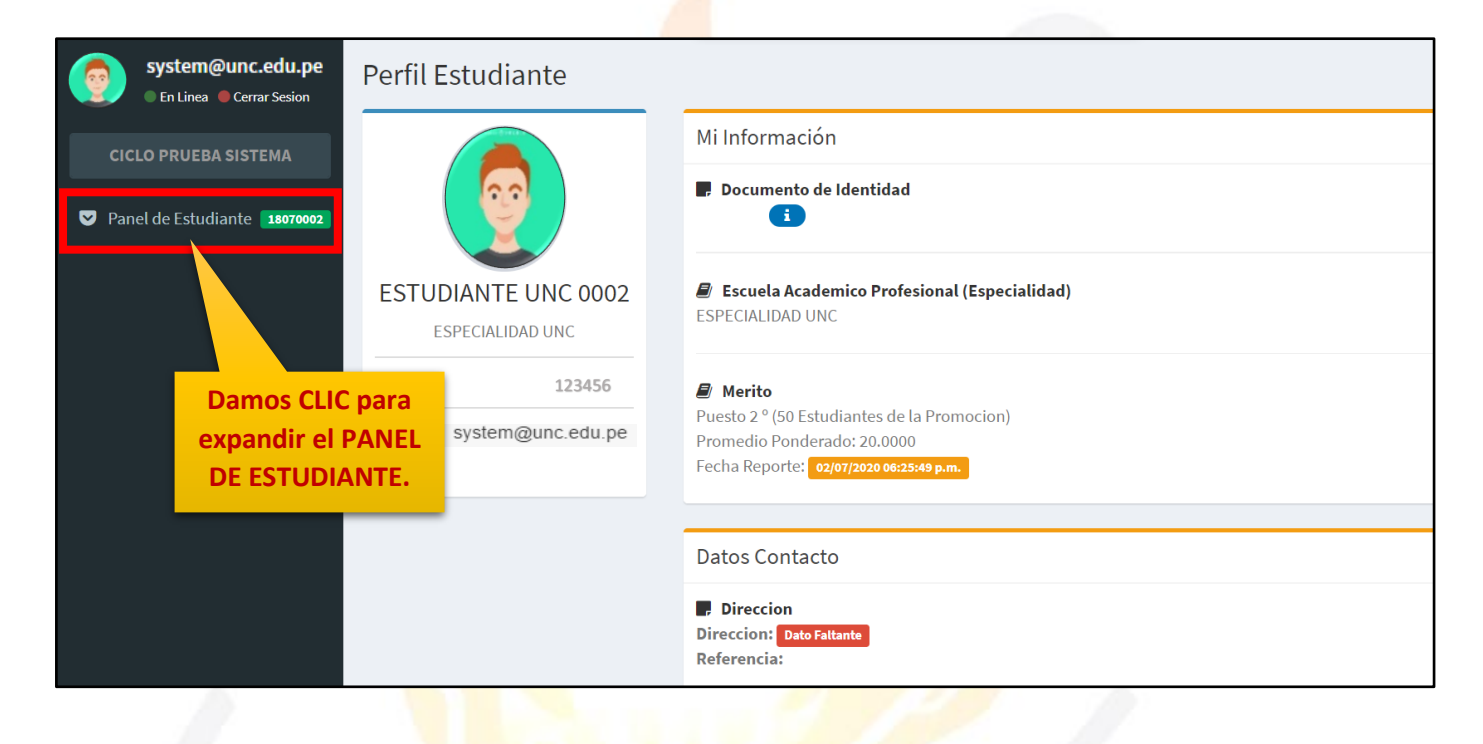

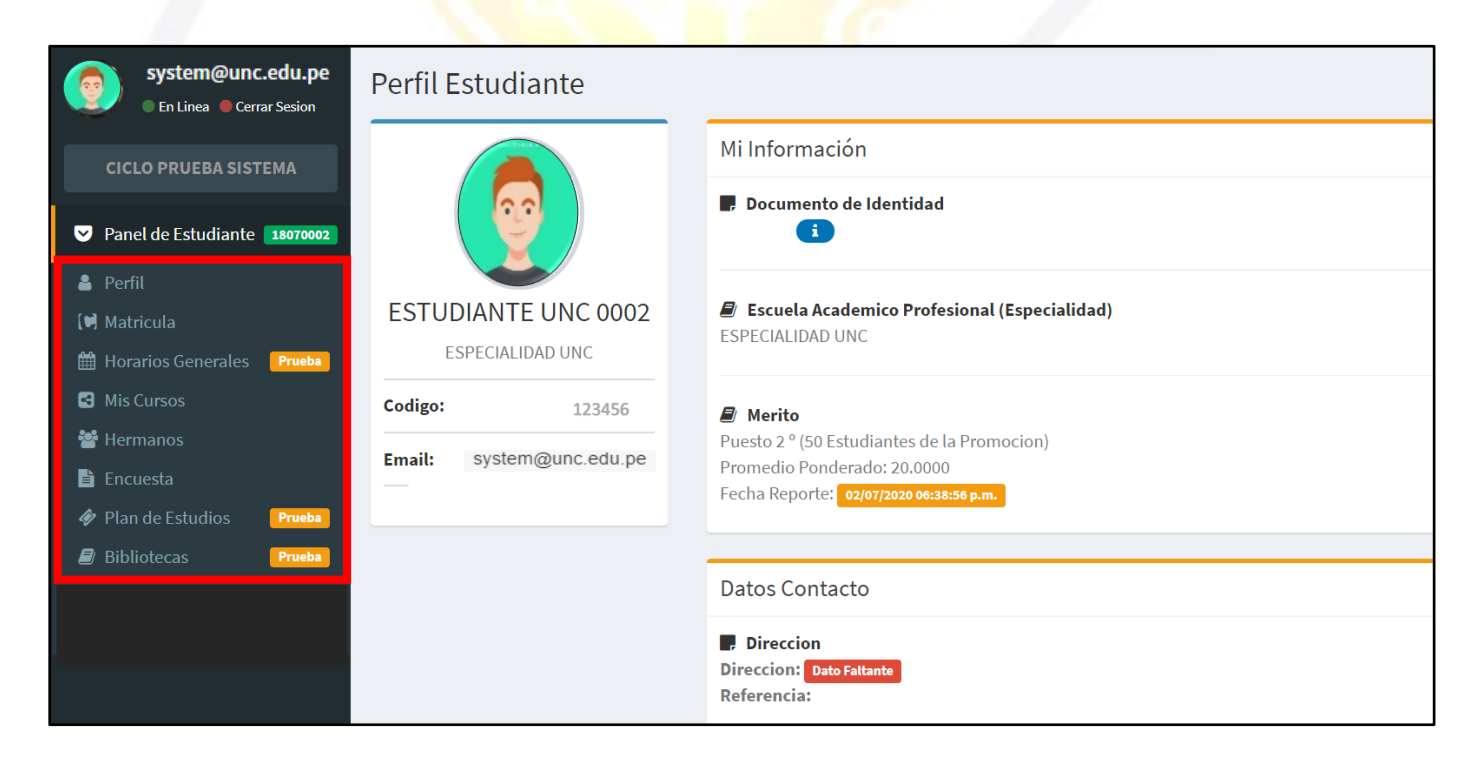

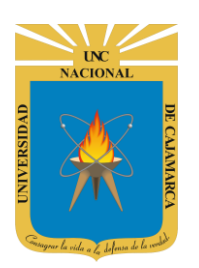

# <span id="page-5-0"></span>**MIS CURSOS**

**5.** Podremos visualizar los cursos en los que estamos matriculados como también lo que contienen:

#### **RECORD DE NOTAS:**

<span id="page-5-1"></span>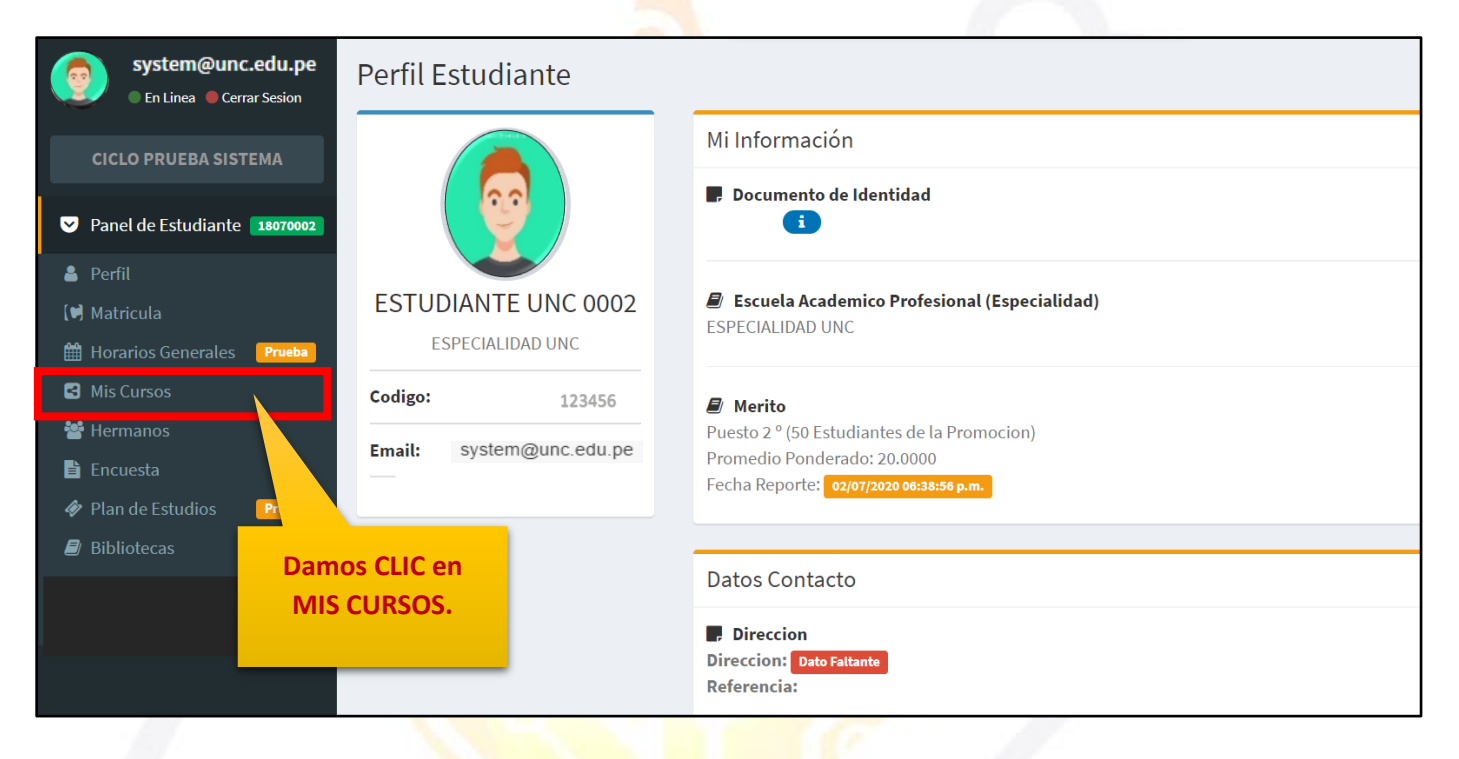

#### Mis Cursos del CICLO PRUEBA SISTEMA

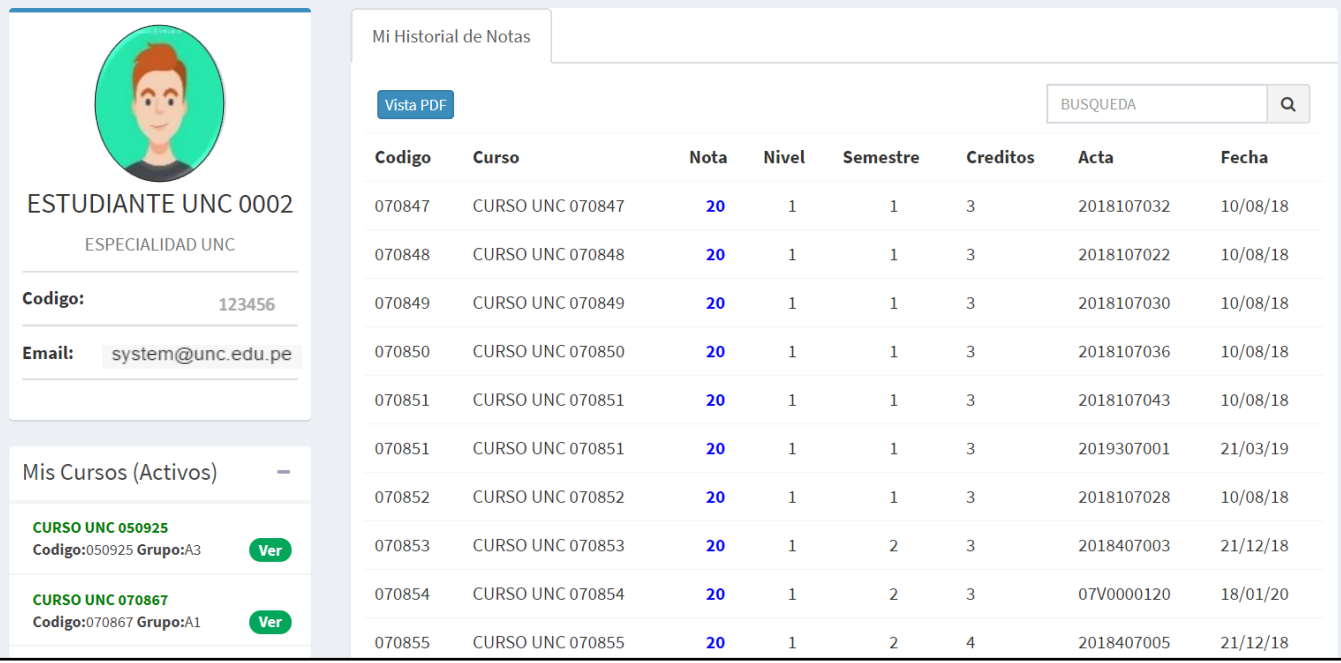

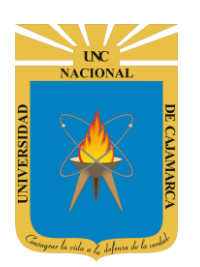

**6.** En el récord de notas visualizamos todos los cursos en los que nos hayamos matriculado y culminado con su correspondiente promedio:

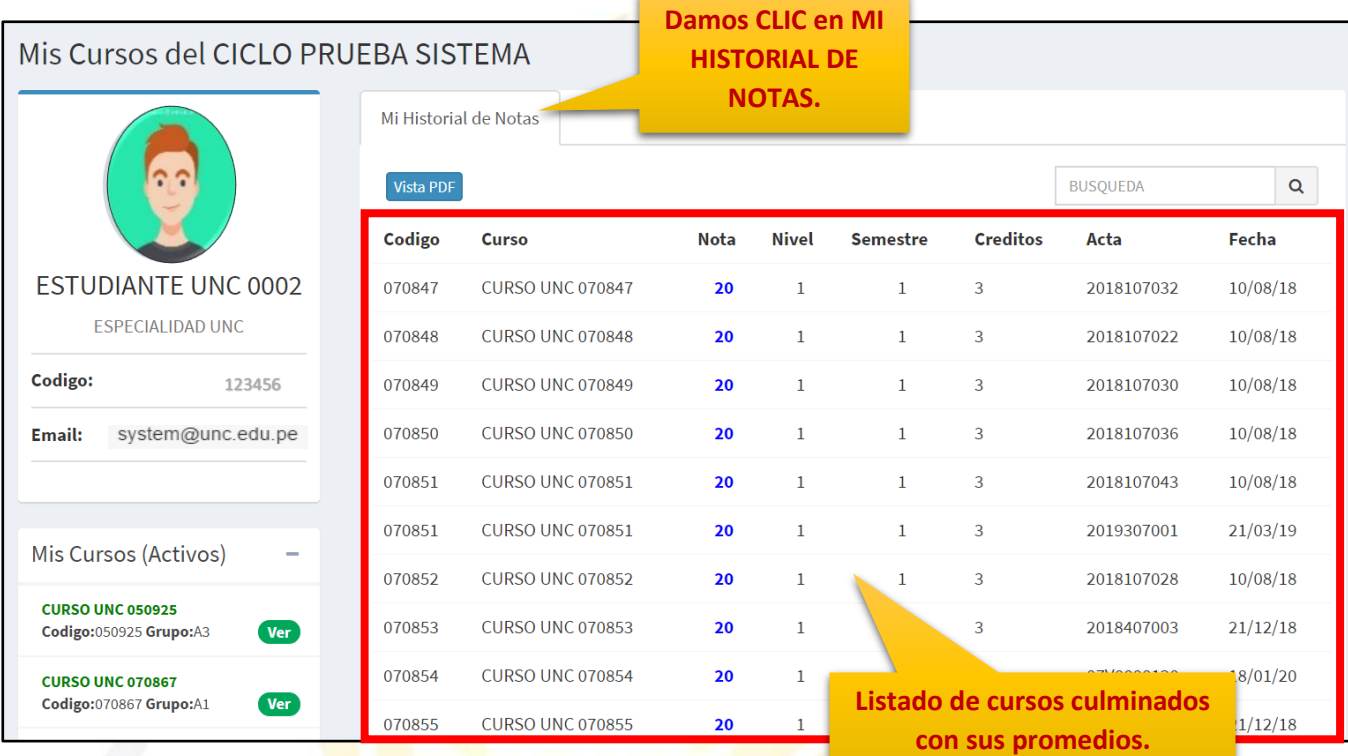

#### <span id="page-6-0"></span>**SYLLABUS:**

**7.** Tenemos la posibilidad de visualizar o descargar el syllabus de cada curso en el que estemos matriculados:

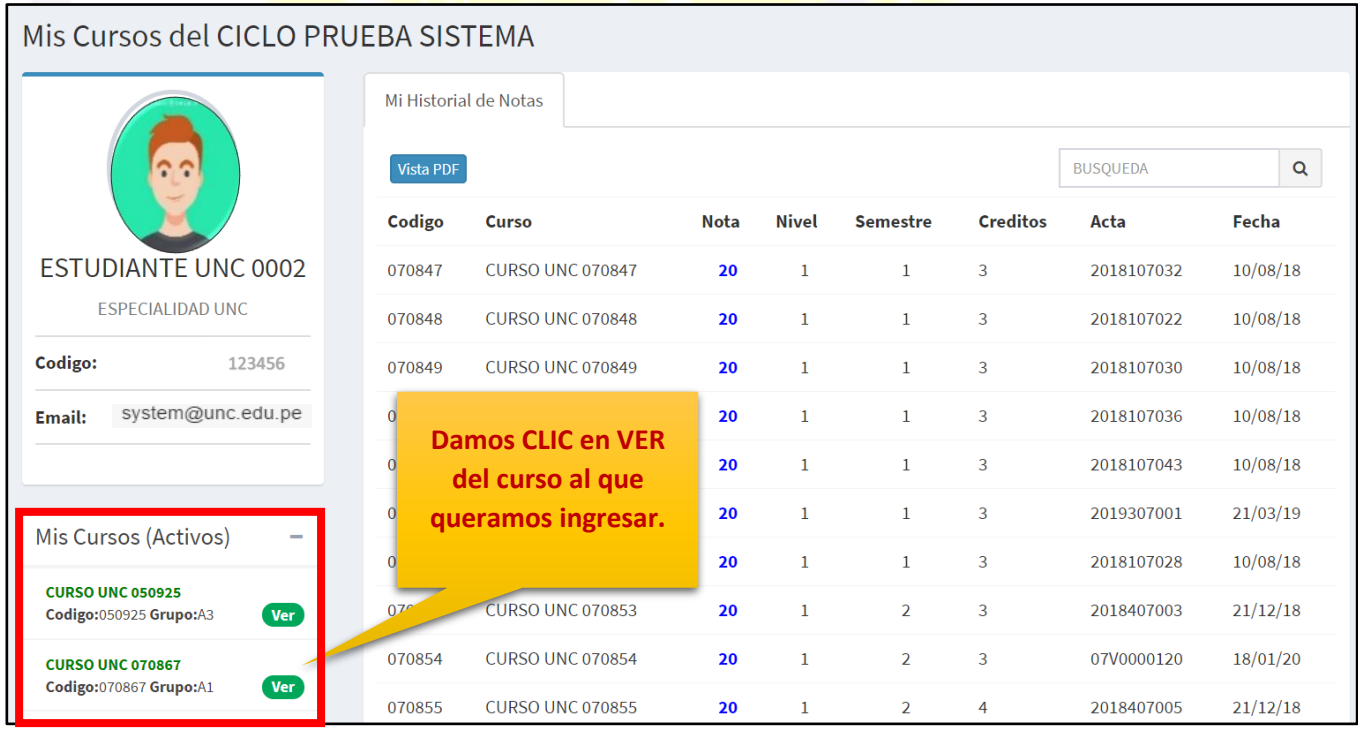

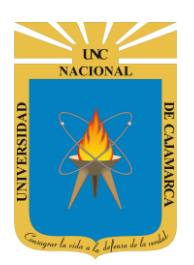

# **MANUAL SISTEMA INFORMÁTICO ACADÉMICO – ESTUDIANTES POSGRADO**

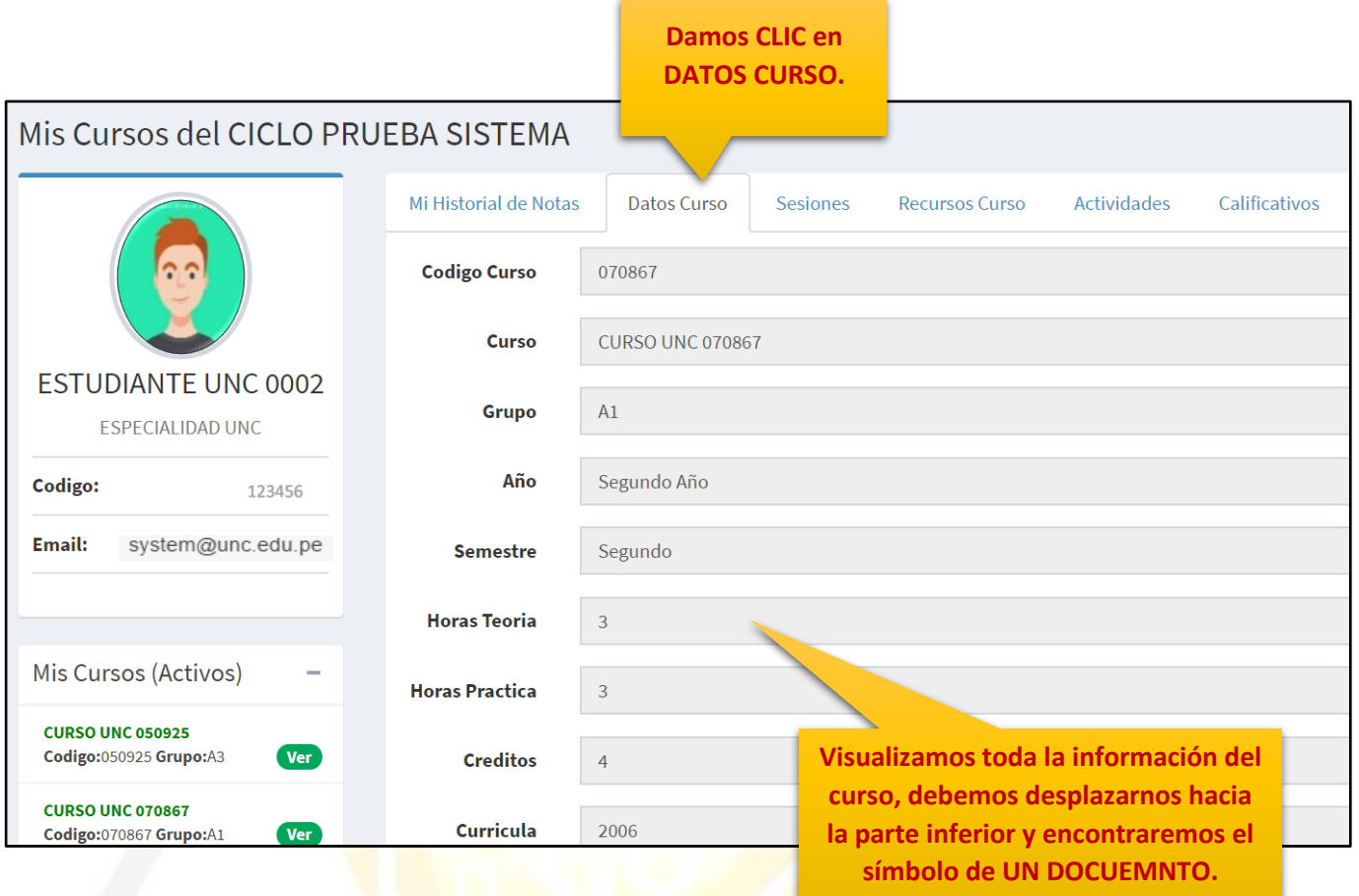

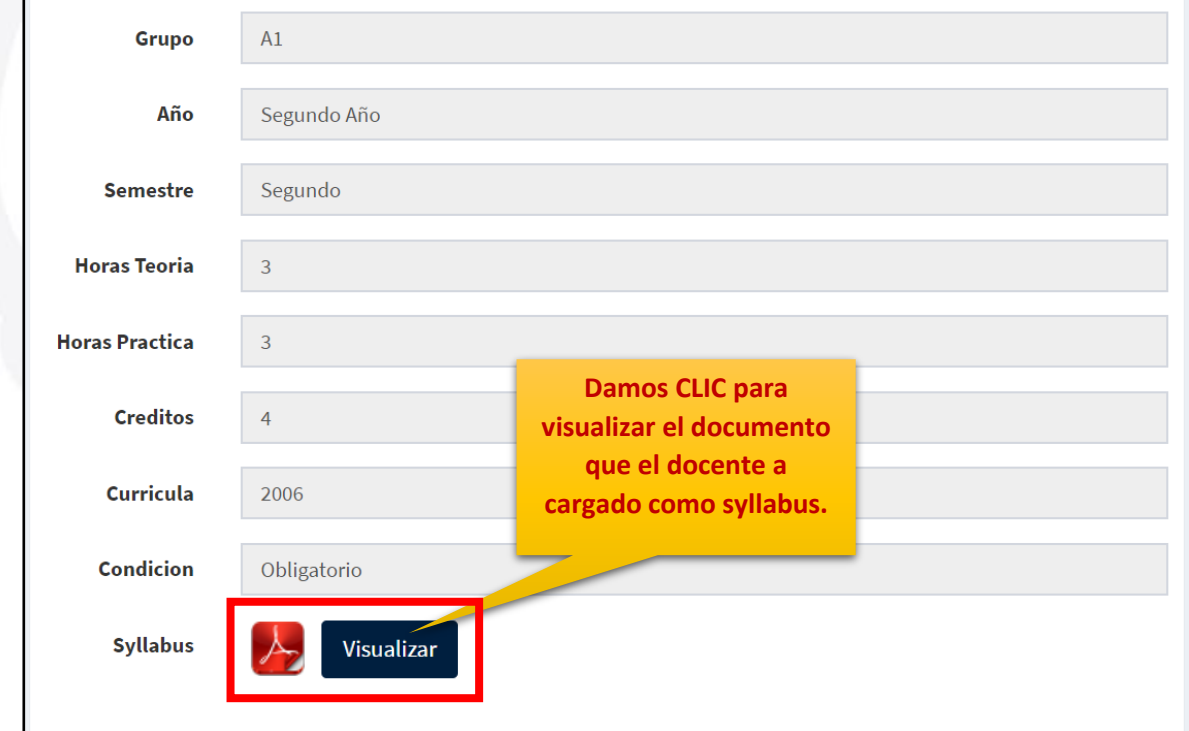

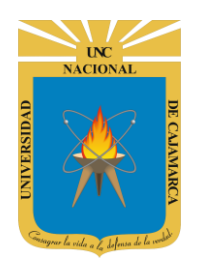

#### **MANUAL SISTEMA INFORMÁTICO ACADÉMICO – ESTUDIANTES POSGRADO**

#### <span id="page-8-0"></span>**CALIFICATIVOS:**

**8.** En el proceso de dictado del curso seremos evaluados por lo tanto tendremos calificaciones que necesita visualizar, por lo tanto, las visualizaremos de la siguiente forma:

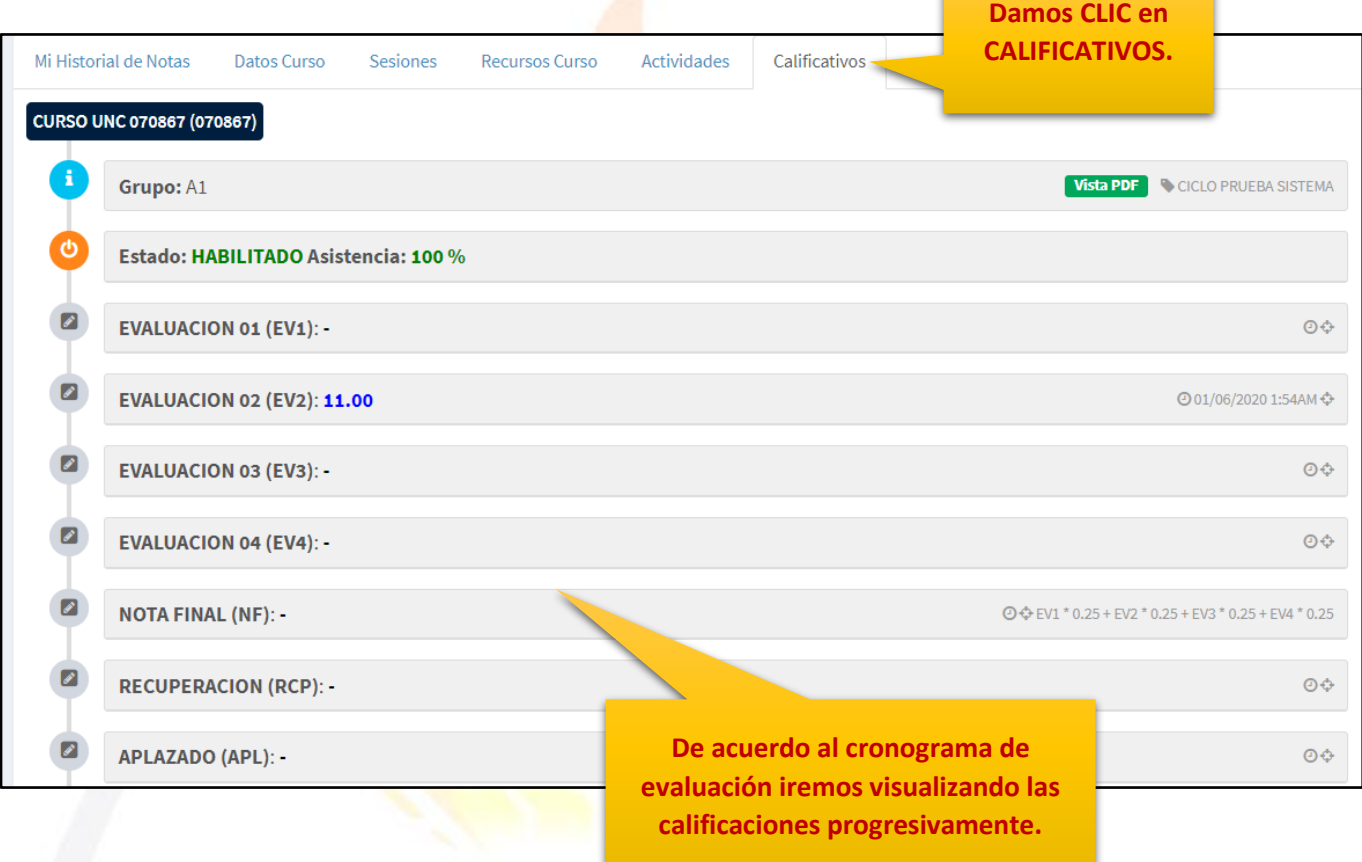

#### <span id="page-8-1"></span>**SESIONES**

9. Vamos a ver una lista de las sesiones que contiene nuestro curso, la distribución de las clases serán en semanas y de esa forma ubicaremos los materiales y actividades de cada semana de trabajo:

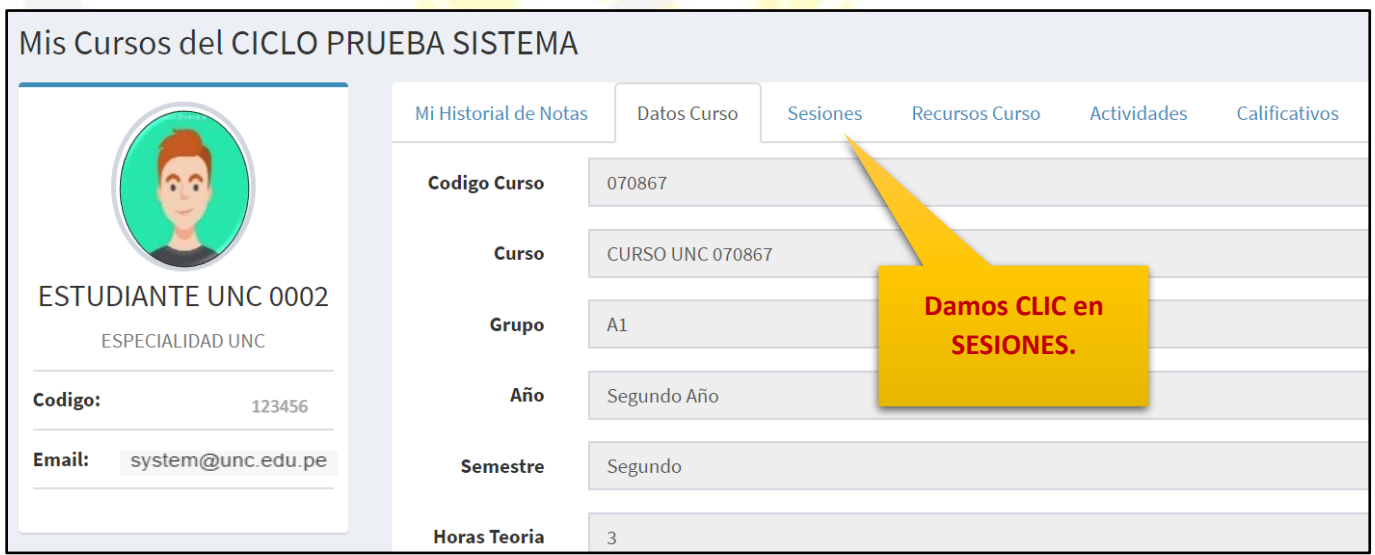

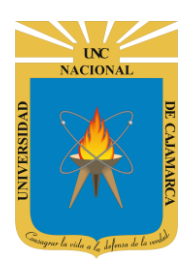

**MANUAL SISTEMA INFORMÁTICO ACADÉMICO – ESTUDIANTES POSGRADO**

**Visualizaremos la cantidad total de sesiones creadas por el docente, y el progreso de nuestra asistencia.**

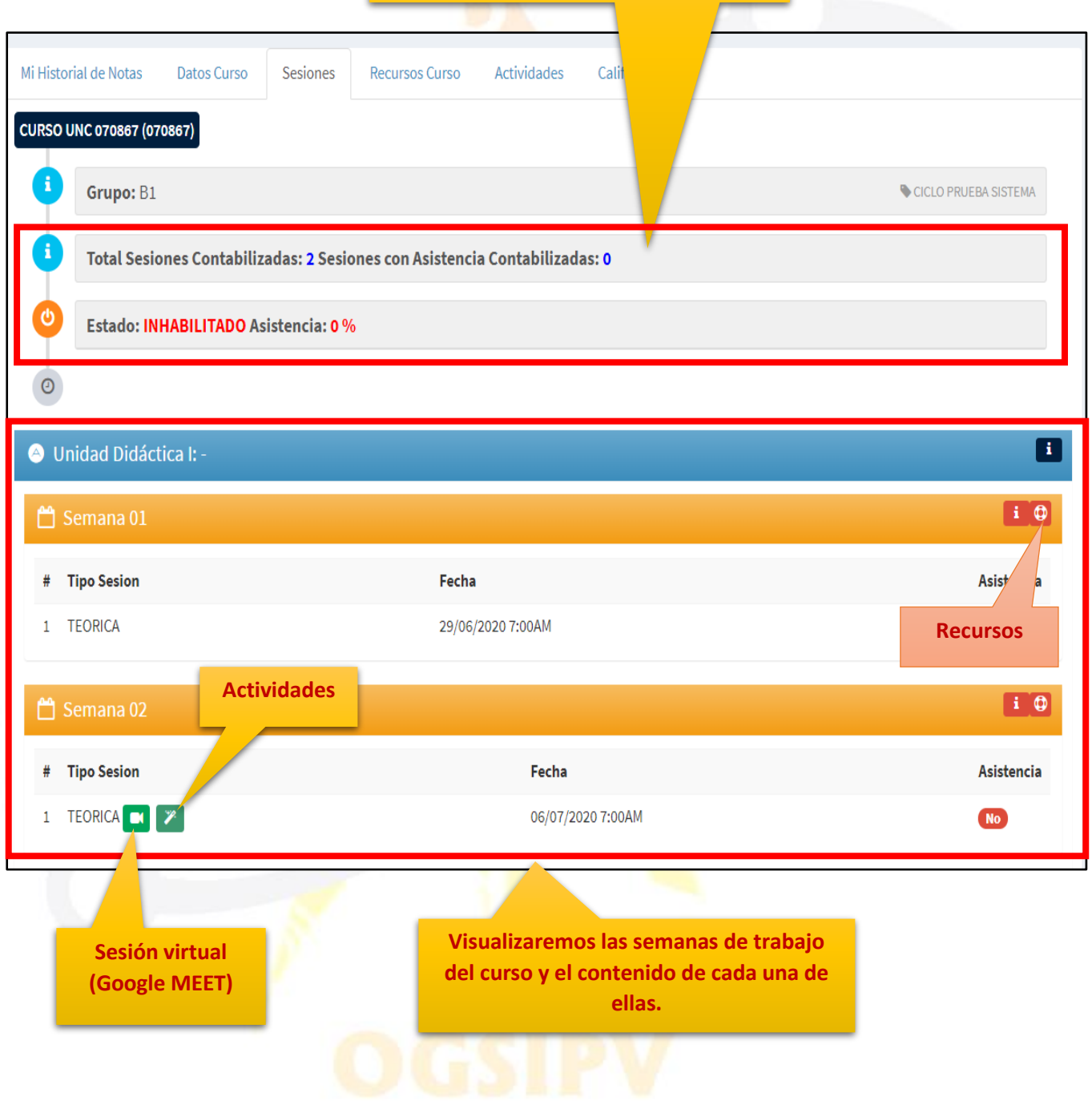

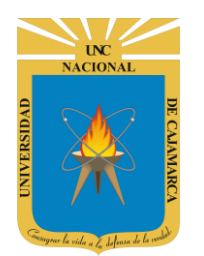

#### <span id="page-10-0"></span>**RECURSOS (Material):**

**10.** Los recursos o materiales es la información que el docente ingresa a la sesión de clases para que nosotros como alumnos podamos ingresar y leer un documento o ver un video, etc. de manera que estemos listos para la sesión virtual:

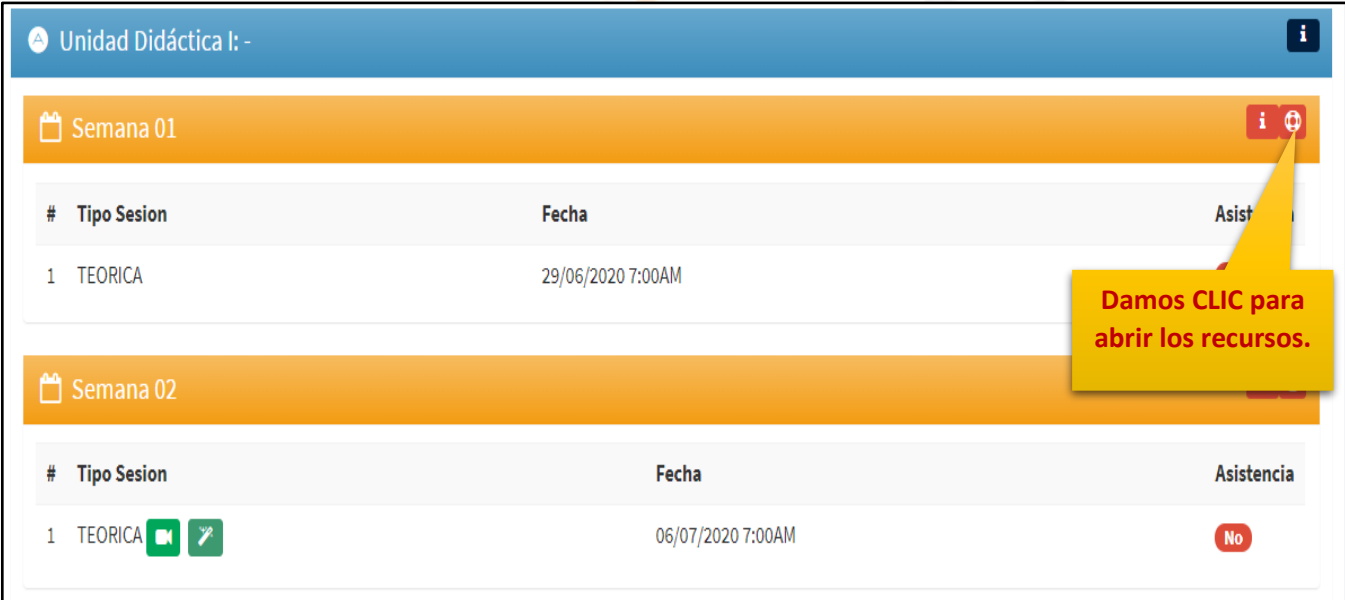

11. Si el recurso que el docente a publicado es un documento tenemos la facilidad de descargarlo para su lectura:

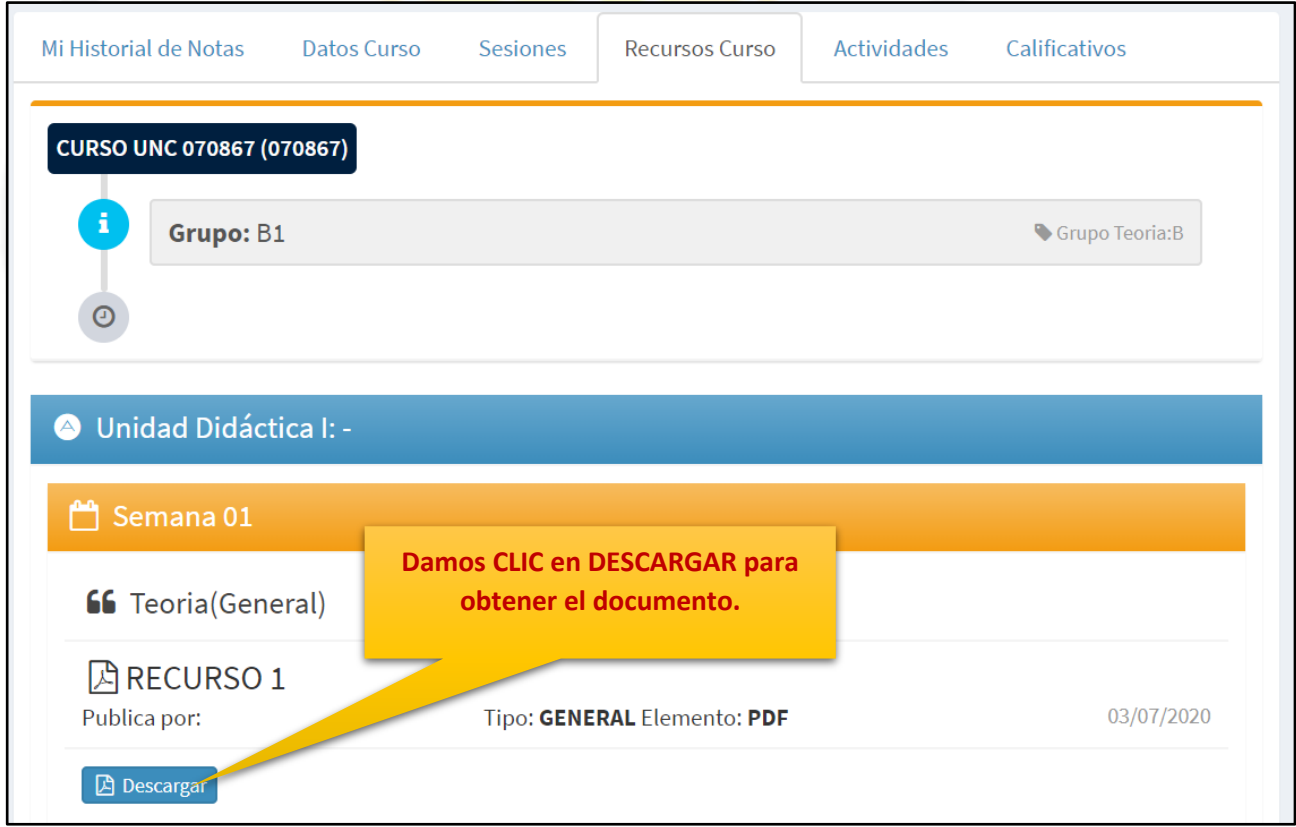

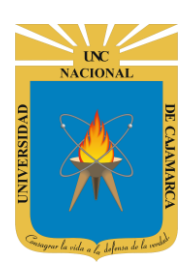

#### **MANUAL SISTEMA INFORMÁTICO ACADÉMICO – ESTUDIANTES POSGRADO**

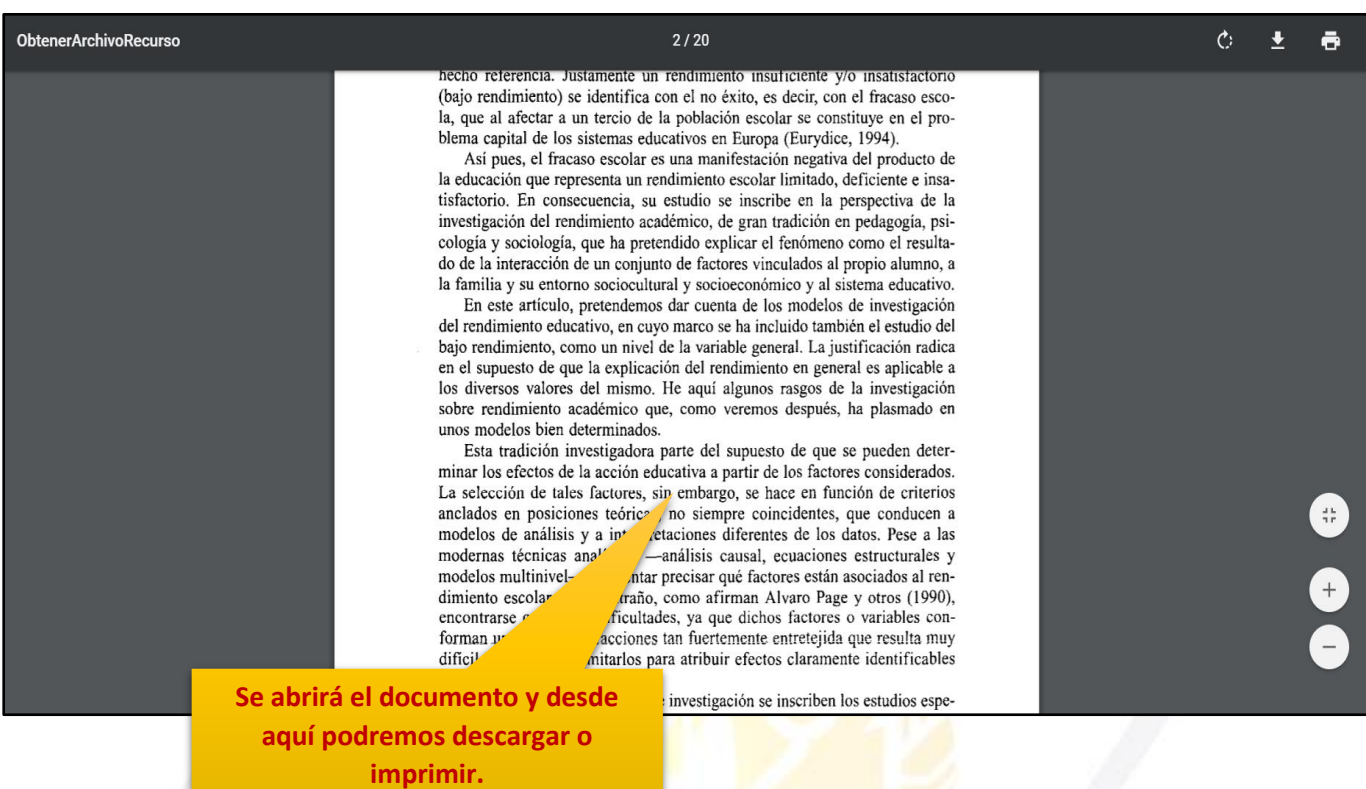

12. Si el recurso que el docente a publicado es un video de YOUTUBE tendremos la facilidad de visualizarlo directamente desde el sistema académico:

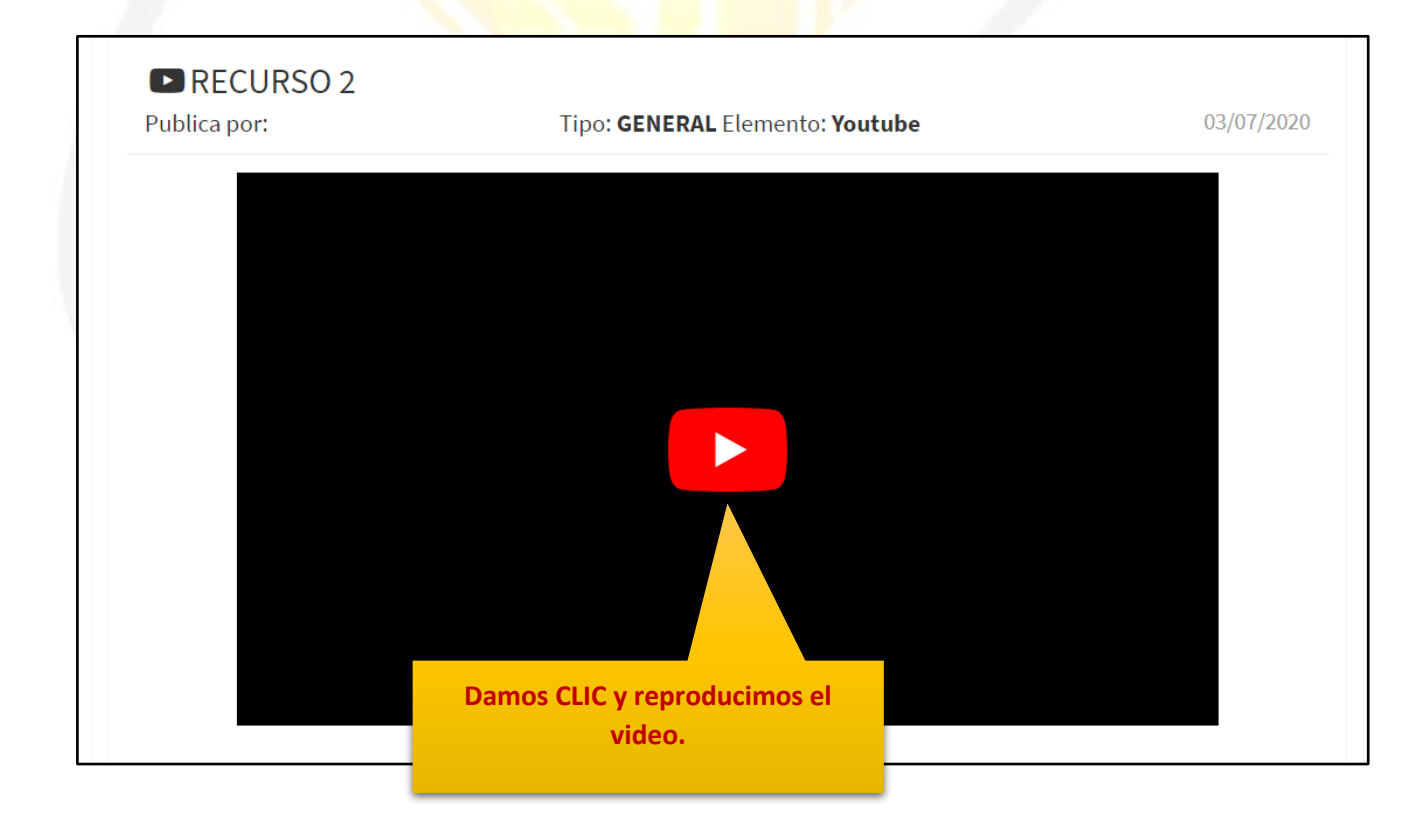

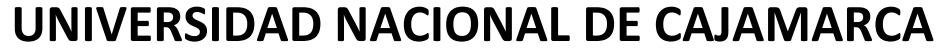

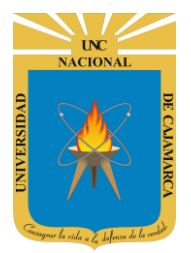

**MANUAL SISTEMA INFORMÁTICO ACADÉMICO – ESTUDIANTES POSGRADO**

#### <span id="page-12-0"></span>**SESIÓN VIRTUAL (clase virtual):**

**13.** La sesión virtual permitirá que a través del Google Meet podamos tener una clase virtual y tanto docente como alumnos ingresar directamente a la clase organizada:

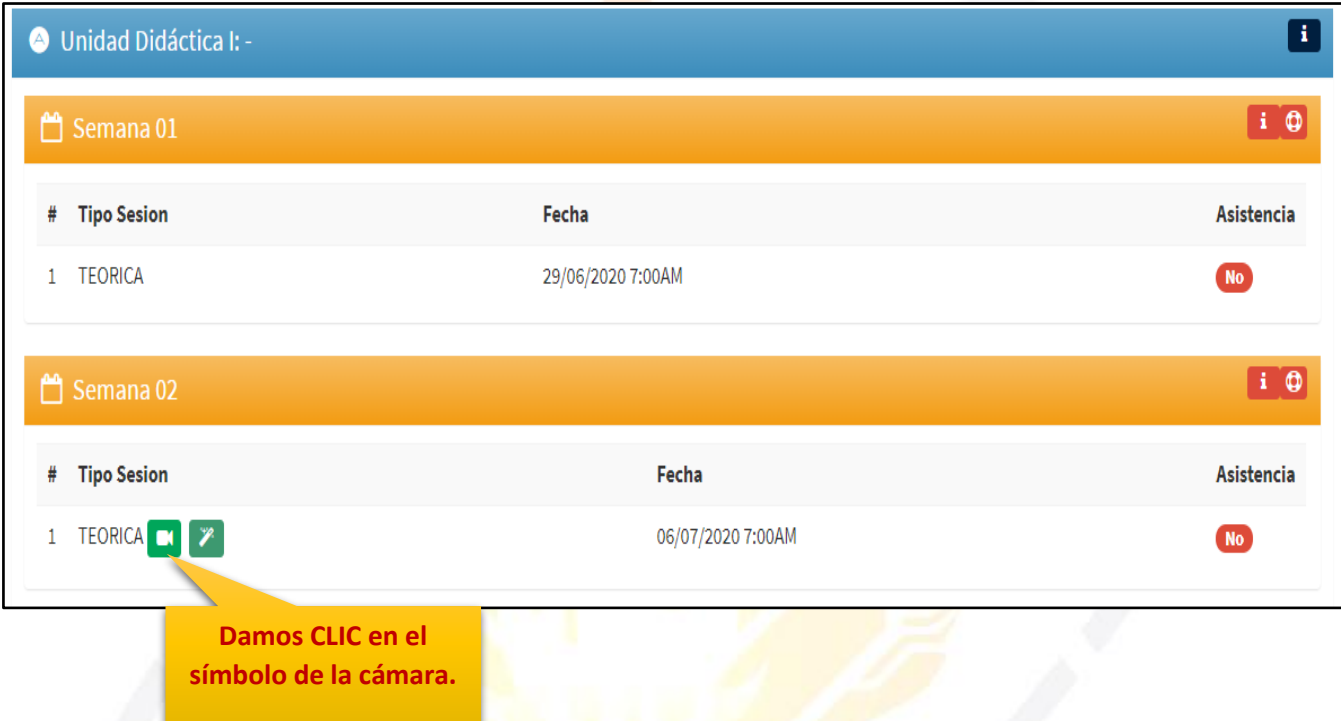

**14.** Si hemos ingresado al SIA a la hora programada de la clase y lo que necesitamos es ingresar a la clase virtual deberemos dar CLIC en ACCEDER, sino CERRAR:

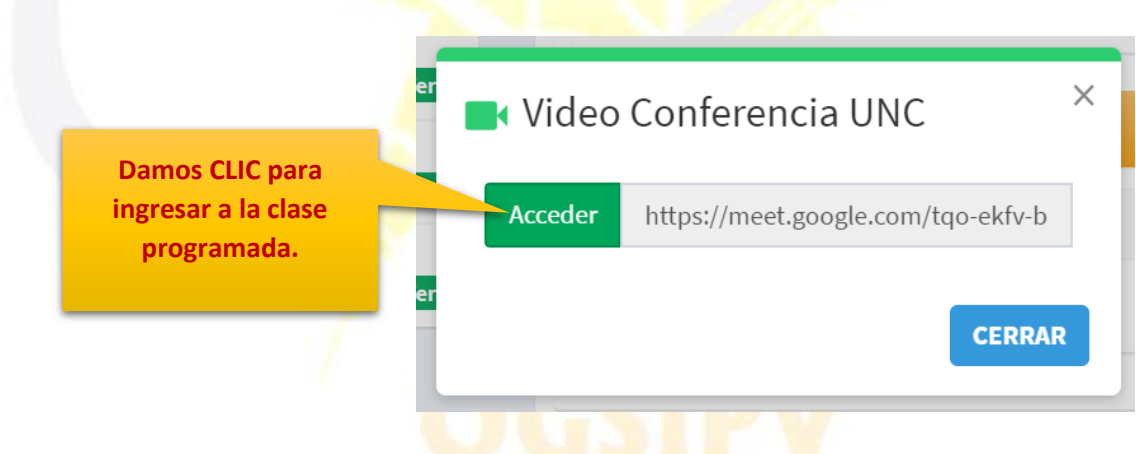

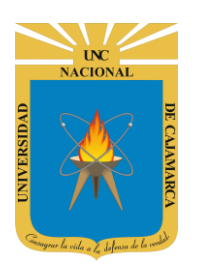

**15.** Se abrirá una pestaña nueva para la reunión. Aparecerán mensajes para permitir el uso del micrófono y la cámara a los que siempre debemos darles PERMITIR.

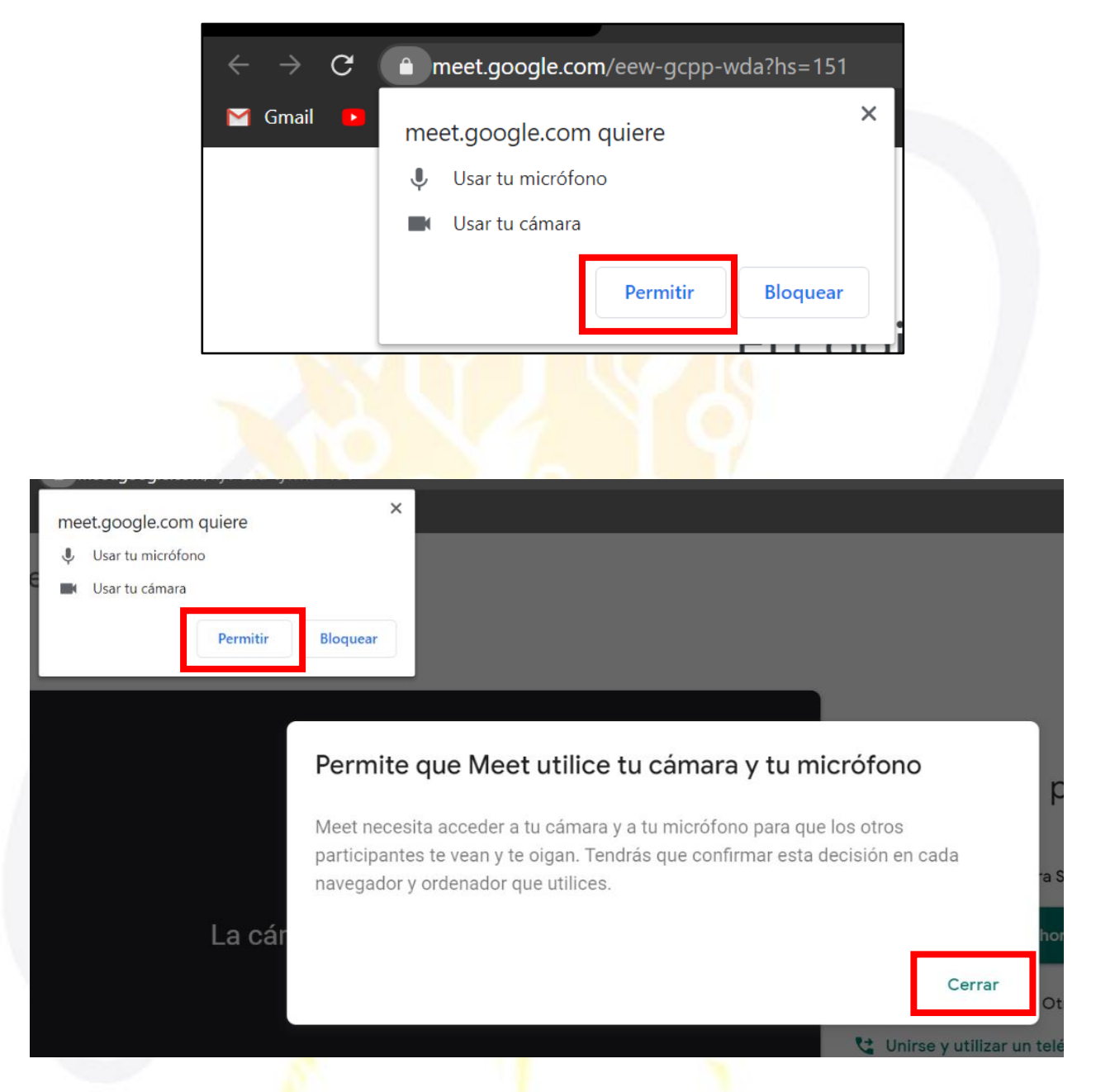

*Nota: RECUERDE DAR PERMISO A LA CAMARA Y MICROFONO, SI ACCEDE A UNA REUNIÓN POR PRIMERA VEZ.*

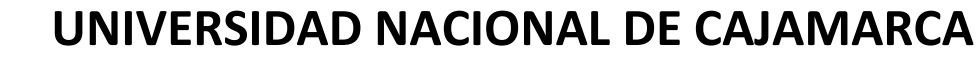

**MANUAL SISTEMA INFORMÁTICO ACADÉMICO – ESTUDIANTES POSGRADO**

**16.** Para finalizar el proceso debemos dar clic en UNIRME AHORA y con eso habremos ingresado a la reunión.

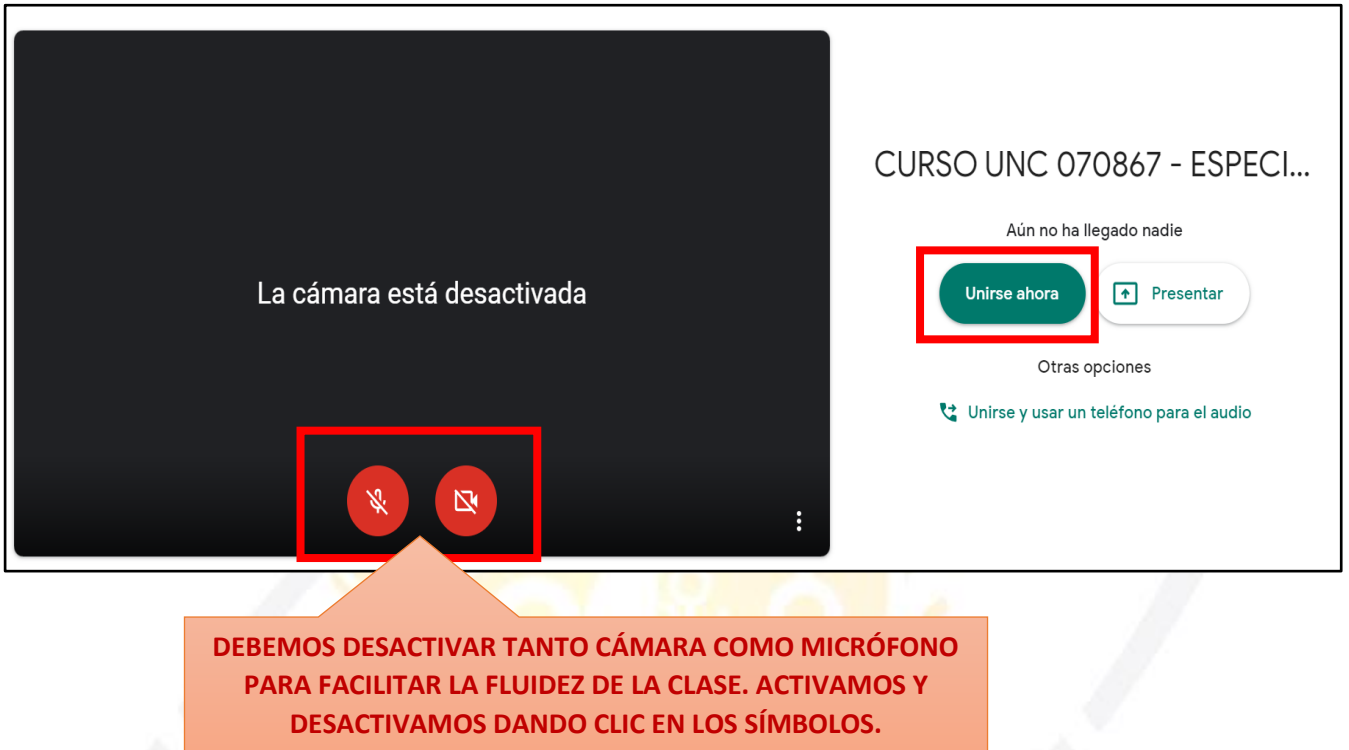

#### <span id="page-14-0"></span>**ACTIVIDADES:**

**17.** Las actividades serán las tareas que deberemos desarrollar ya sea regresando un documento o por el contrario un comentario dependiendo a lo que solicite dicha actividad:

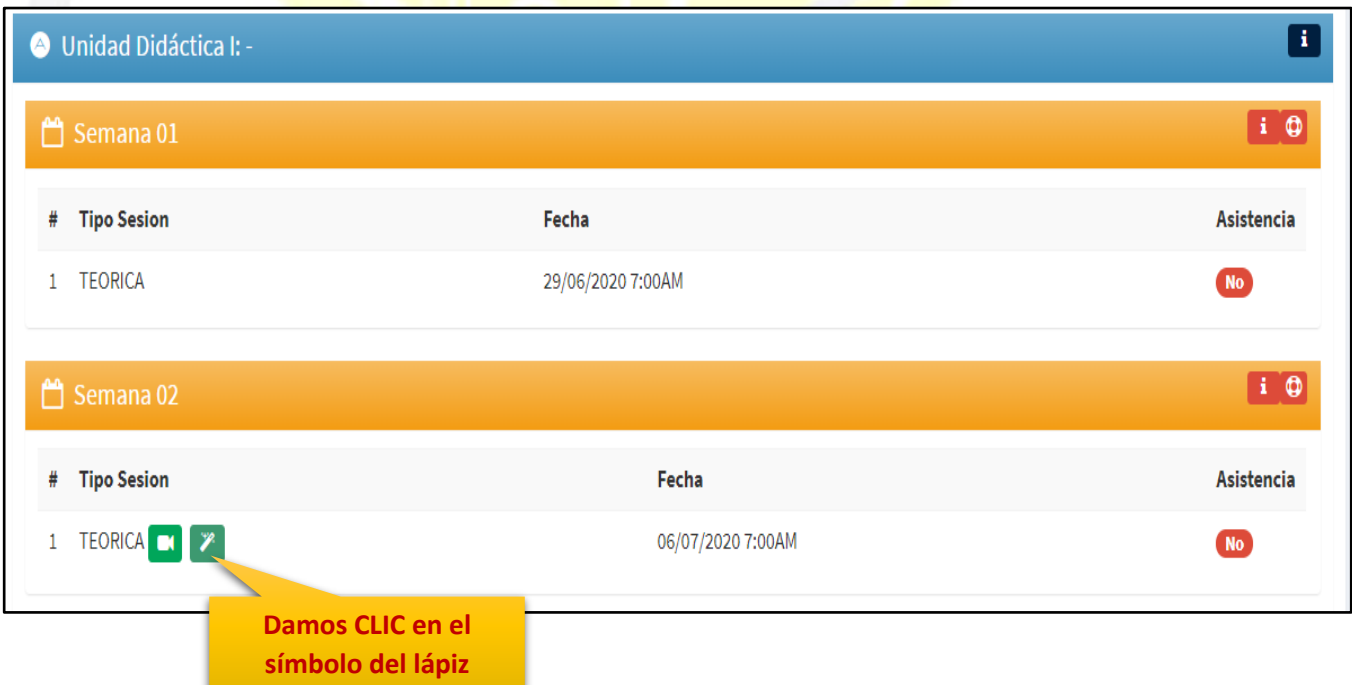

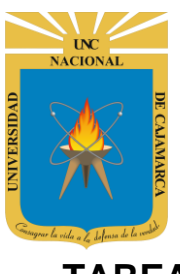

**MANUAL SISTEMA INFORMÁTICO ACADÉMICO – ESTUDIANTES POSGRADO**

## **TAREA**

**18.** La tarea implica que nosotros debemos entregar un documento del tipo que el docente haya especificado como entrega:

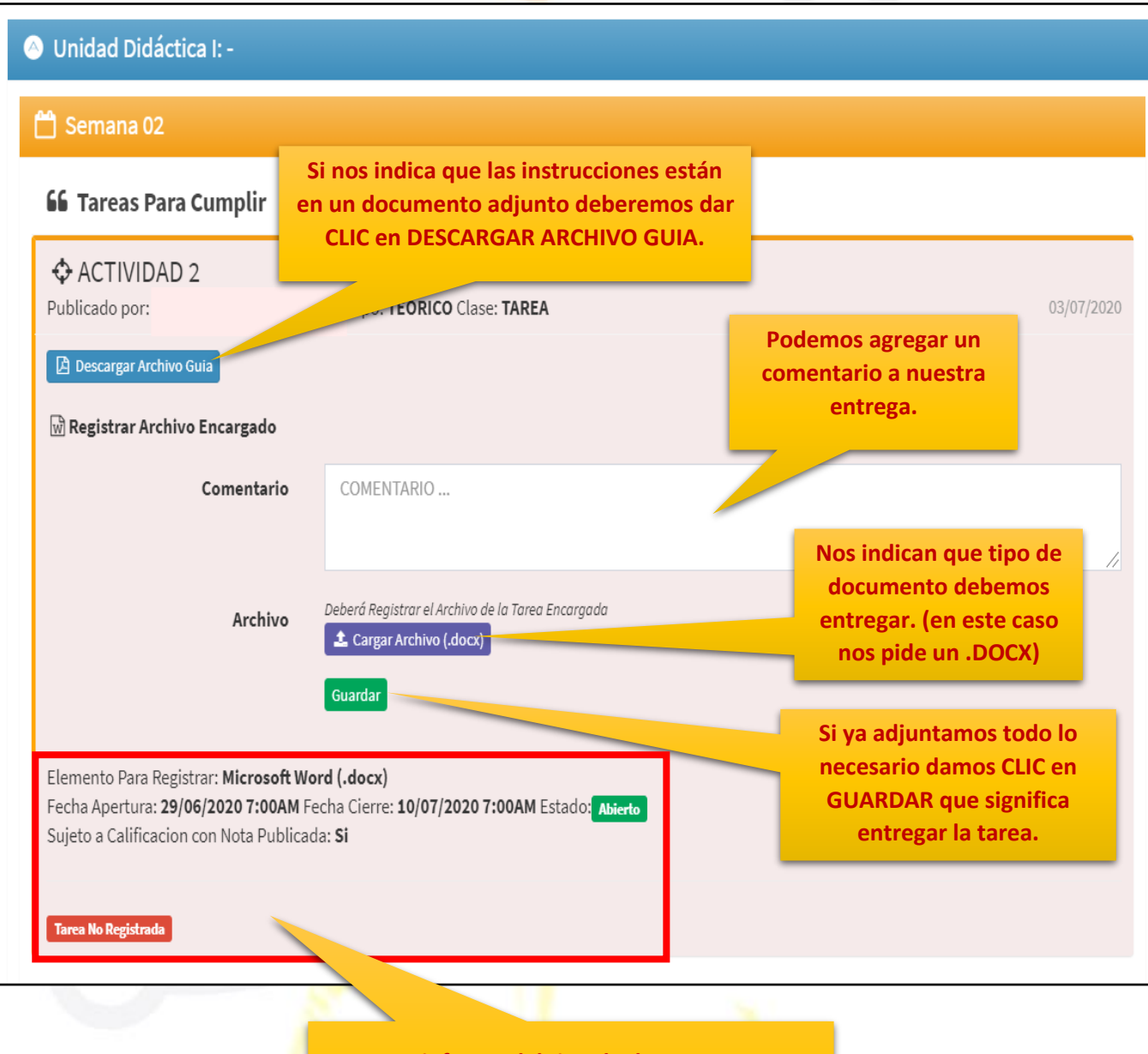

**Se nos informa del tipo de documento que debemos adjuntar, además nos informan de los limites de tiempo que tenemos para entregar la tarea y nos indica si ya hemos entregado o no.**

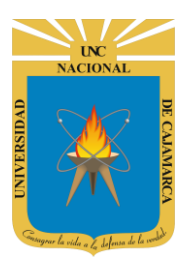

 $\geq$  Nuevo vol (D:)

 $\ddot{\phantom{0}}$ 

Nombre:

 $\triangleright$  Red

Nuevo vol (D:)

# **UNIVERSIDAD NACIONAL DE CAJAMARCA**

**MANUAL SISTEMA INFORMÁTICO ACADÉMICO – ESTUDIANTES POSGRADO**

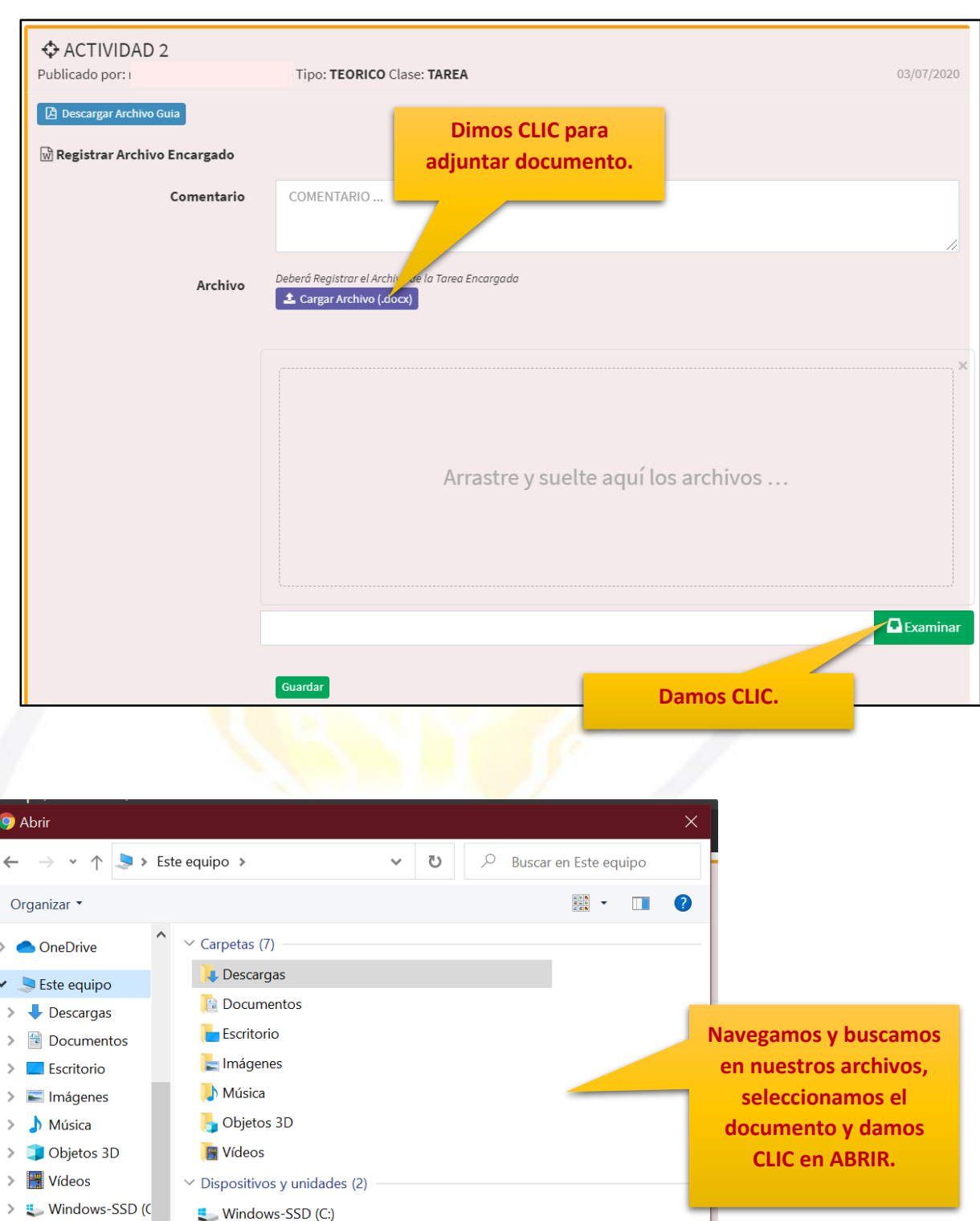

 $\overline{\smash{\bigtriangledown}}$  Todos los archivos (\*.\*)

Abrir

 $\bar{\times}$ 

Cancelar

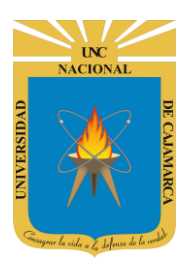

**MANUAL SISTEMA INFORMÁTICO ACADÉMICO – ESTUDIANTES POSGRADO**

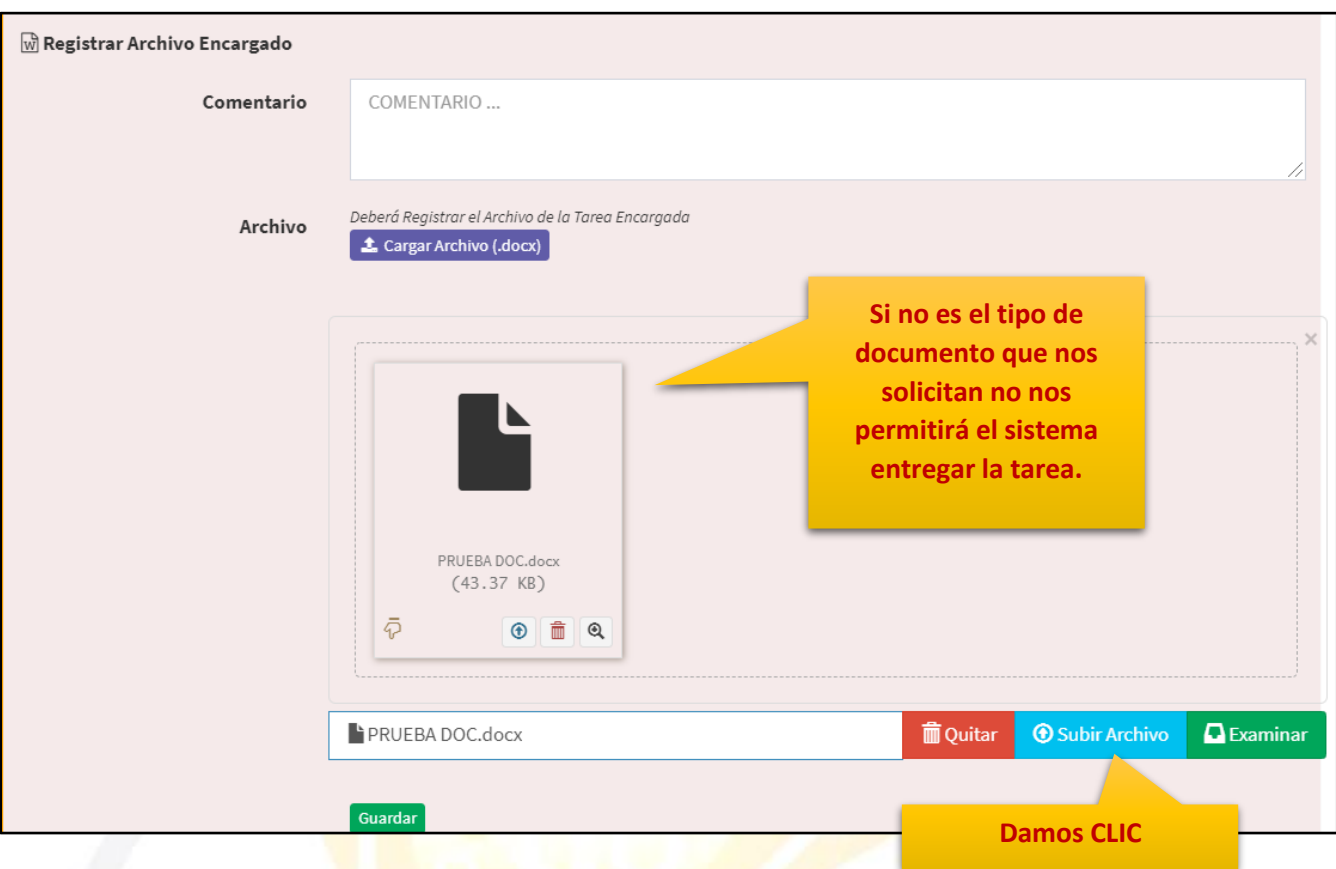

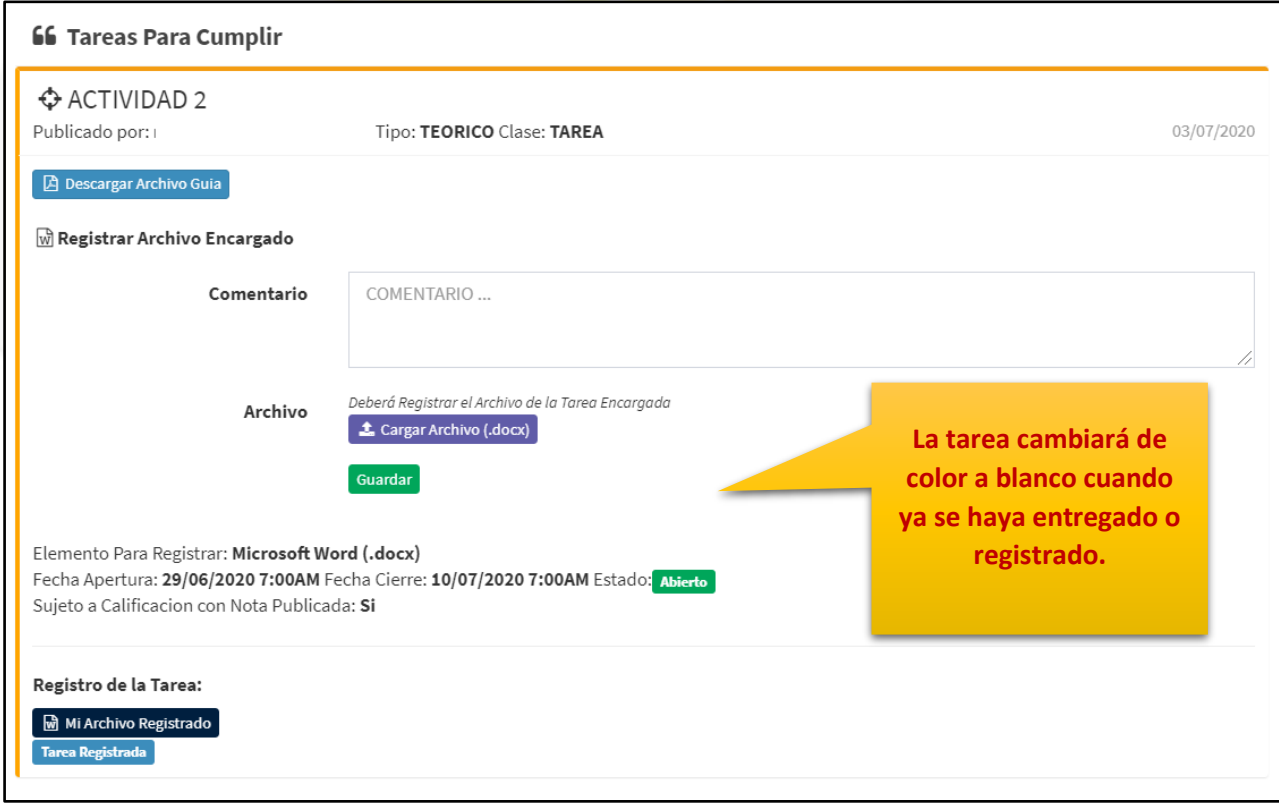

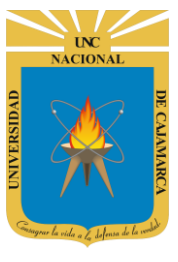

# **FORO**

**19.** El foro nos plantea una dinámica de debate virtual, tendremos la posibilidad de brindar nuestro comentario acerca de un tema planteado, pero, así como la tarea la participación tendrá un límite de tiempo:

**Nos plantearan el tema de debate ya sea como texto o con un documento de guía. 66 Foros Para Participar CACTIVIDAD 1** 03/07/2020 Publicado por: I Tipo: TEORICO Clase: FORO tema : medio ambiente **Para agregar nuestro comentario damos CLIC en PARTICIPAR EN EL S** Participar en el Foro Fecha Apertura: 29/06/2020 7:00AM Fecha Cierre: 10/07/2020 7:00AM Estado: Abierto **FORO.**

> **Nos especifican el limite de tiempo que tenemos para participar.**

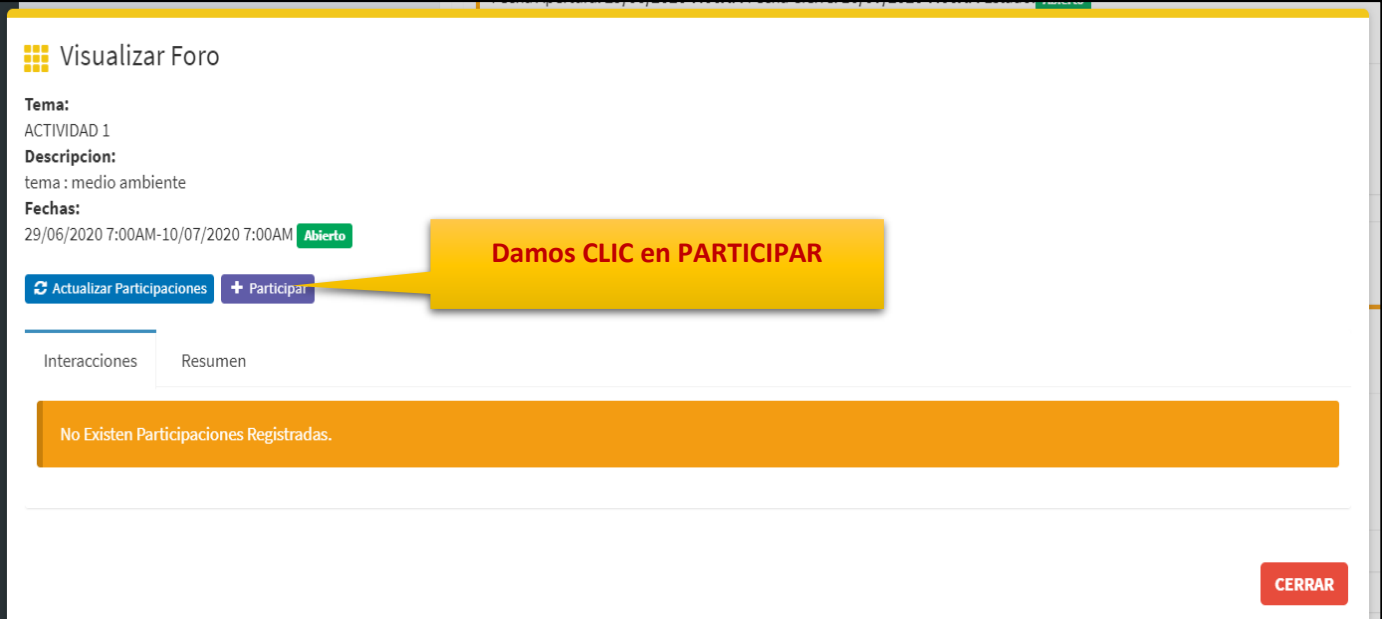

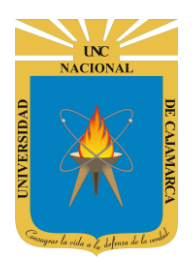

**MANUAL SISTEMA INFORMÁTICO ACADÉMICO – ESTUDIANTES POSGRADO**

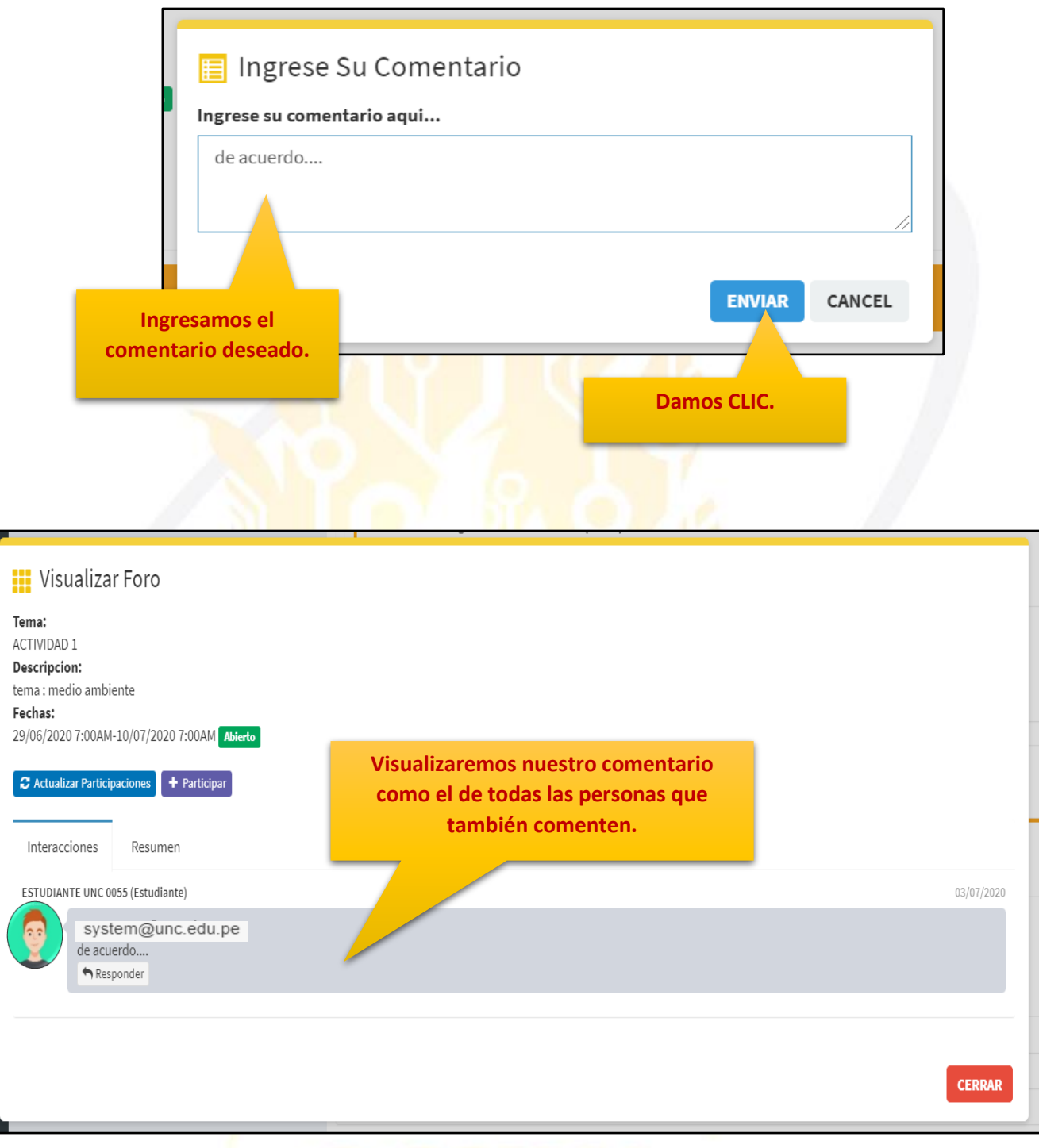

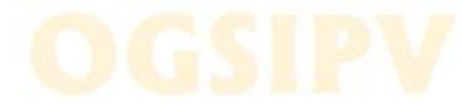

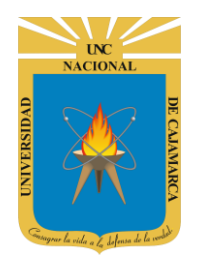

# <span id="page-20-0"></span>**CERRAR SESIÓN**

**20.** Luego de haber terminado su trabajo en el sistema se procede a cerrar nuestra sesión dando clic en nuestro nombre en la esquina superior derecha:

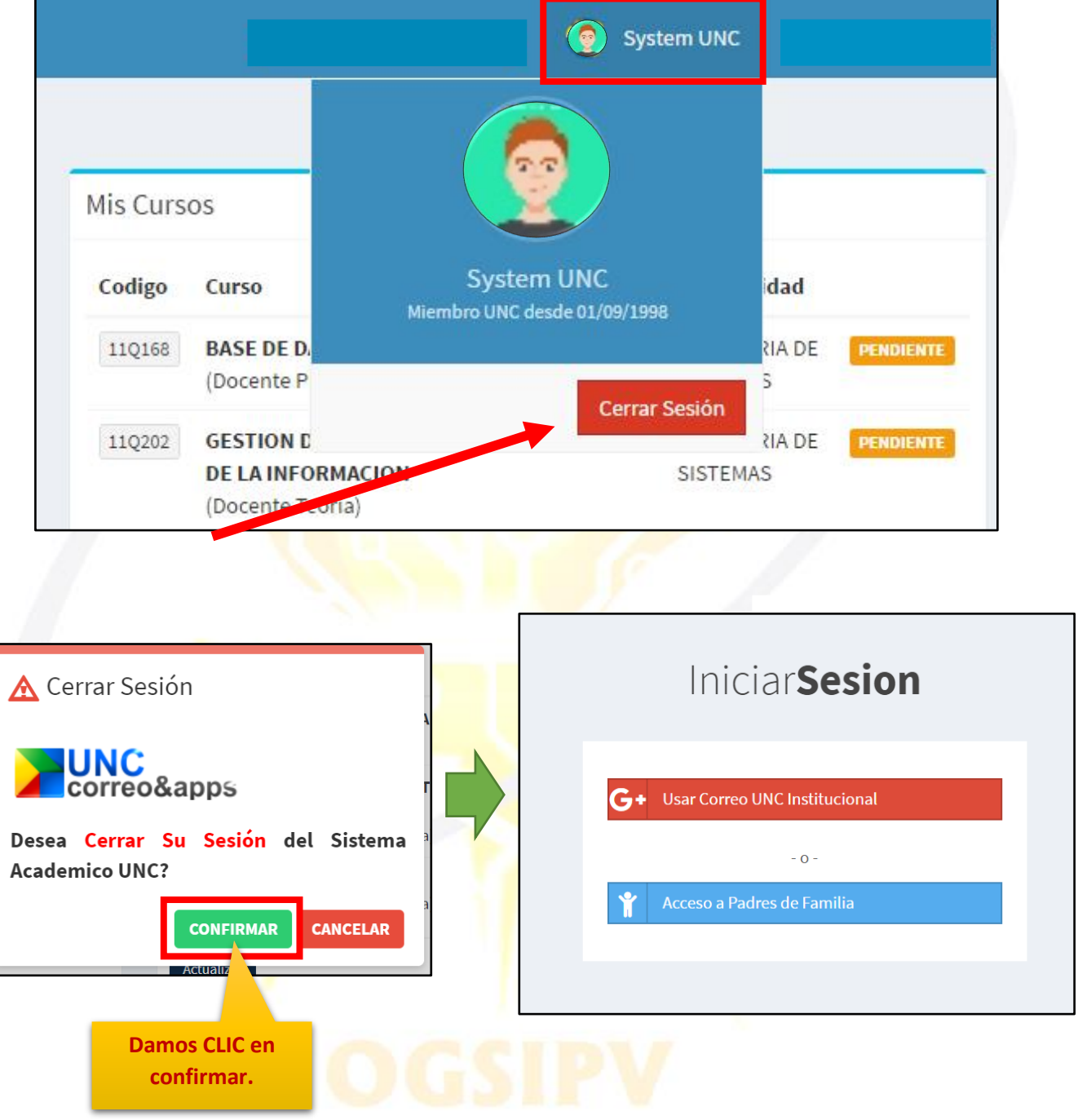

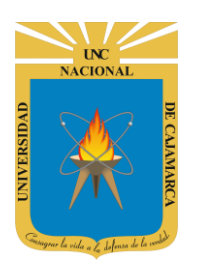

**MANUAL SISTEMA INFORMÁTICO ACADÉMICO – ESTUDIANTES POSGRADO**

# <span id="page-21-0"></span>**DATOS DE SOPORTE**

*Oficina General de Sistemas Informáticos y Plataformas Virtuales*

#### **GUIA**

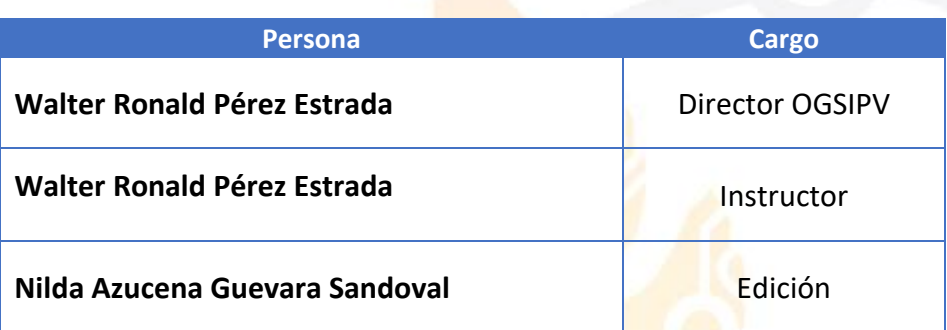

#### *VERSIONES*

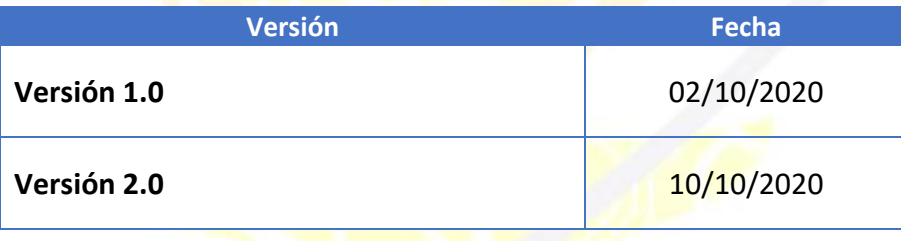